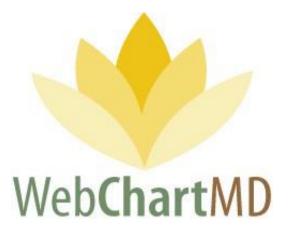

# **User Manual**

# **Facility Staff Version**

Revised May 11, 2020

Prepared by:

WebChartMD Johnson City, TN 37602

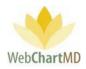

# **Table of Contents**

| Welcome to WebChartMD!                                                        | 5  |
|-------------------------------------------------------------------------------|----|
| Glossary of Terms                                                             | 6  |
| Logging into the Portal                                                       | 7  |
| Software Installation                                                         |    |
| DocHandler                                                                    | 8  |
| Initial View When Logging In                                                  | 10 |
| System Functional Areas (Views)                                               | 11 |
| Folder View Overview                                                          | 13 |
| Folder Management Functions                                                   | 14 |
| Folders                                                                       |    |
| File Display                                                                  | 17 |
| Row and Page Setting                                                          | 17 |
| My Documents                                                                  | 19 |
| Notes                                                                         | 20 |
| Adding Documents to Notes Folder                                              | 20 |
| Folder Management Functions                                                   | 22 |
| Columns                                                                       |    |
| Column Management                                                             |    |
| File Display                                                                  |    |
| File Action Menu                                                              | 24 |
| Pending                                                                       | 25 |
| Folder Management Functions                                                   |    |
| Columns                                                                       |    |
| Column Management                                                             |    |
| File Display                                                                  |    |
| File Action Menu                                                              |    |
| Inbox                                                                         | 29 |
| Folder Management Functions                                                   | 30 |
| Page <b>2</b> of <b>74</b> • WebChartMD - User Manual: Facility Staff Version |    |

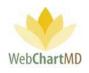

| Columns                     |    |
|-----------------------------|----|
| Column Management           |    |
| Rearranging                 |    |
| Show/Hide                   |    |
| Sorting                     |    |
| File Display                |    |
| File Action Menu            |    |
| Rejected                    |    |
| Folder Management Functions |    |
| Columns                     |    |
| Column Management           |    |
| File Display                |    |
| File Action Menu            |    |
| Final                       |    |
| Folder Management Functions |    |
| Columns                     |    |
| Column Management           |    |
| File Display                | 53 |
| File Action Menu            | 53 |
| Document Management         |    |
| Automatic faxing (auto-fax) |    |
| Auto Print                  |    |
| File Status                 |    |
| Document Locking            | 55 |
| Edit                        |    |
| Interfacing                 |    |
| Settings View Overview      | 59 |
| Settings Pane               | 60 |
| User Section                | 60 |
| My Settings                 | 61 |
| Change Password             |    |

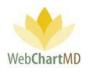

| •      | dix 1: Express Scribe      |    |
|--------|----------------------------|----|
|        | s                          |    |
|        | -<br>ax Log Column Display |    |
| E      | xport Failures for Month   | 52 |
| R      | Resend Selected            | 52 |
| Fa     | ailed Faxes                | 51 |
| Fax Lo | og                         | 51 |

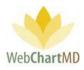

# Welcome to WebChartMD!

WebChartMD launched in 2006 as a workflow platform to assist medical transcription companies and departments process clinical documentation more efficiently. Since then, over 15 million transcriptions for over 40,000 healthcare providers have been transcribed by thousands of medical language specialists.

One of the key benefits of having so many users over so many years has been their invaluable input in how to improve the system. This manual represents the most current revision (2019-2020) of our User Manual and includes instructions on hundreds of new features that we've added over the last few years – many of which began as suggestions given by clients.

In addition to new features, this version of the manual contains links to videos which give quick overviews of how a respective feature works. Those same videos – along with the User Manual sections related to different areas of the system – are posted within the WebChartMD platform for easy access.

To all of our clients who have helped us make WebChartMD one of the premier clinical documentation workflow platforms in healthcare today, we say *thank you*!

Please let us know of any comments or suggestions you might have as you use this manual by emailing us at <a href="mailto:support@webchartmd.com">support@webchartmd.com</a>.

As an FYI, we've used fictitious patient information taken from our demo accounts in all screen shots taken throughout this manual.

Sincerely,

The team at WebChartMD

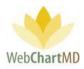

# **Glossary of Terms**

A number of different terms are often used interchangeably in medical transcription to mean the same thing, and for the sake of consistency and clarity, the following terms are used throughout the document.

# *Tip: terms that appear in title case throughout the manual (e.g. Transcription Team) are defined within this Glossary of Terms.*

<u>Healthcare Provider</u>: A user that authors the voice files, referred to in this manual as the Healthcare Provider.

Dictation: The voice file that is yet to be transcribed into written content is referred to as a "dictation".

<u>DID</u>: The DID, short for "Dictation ID", is a unique 8 digit number assigned to a dictation.

<u>DocHandler</u>: A downloaded application that performs a number of tasks related to document management in the WebChartMD system. Most notably, it enables users to access transcriptions via their locally installed copy of Microsoft Word.

<u>File</u>: A generic term to describe either a dictation or a transcription as it moves through the workflow and is presented in any of the various screens within WebChartMD. File is used to replace and standardize other synonymous terms that could be used such as "row" (as in a particular row within the portal), "record", "dictation" and "transcription".

<u>Facility</u>: The healthcare entity serviced by the Transcription Team. For the purpose of this manual, Facility is used synonymously with location, department, and office.

Transcriber: A user that listens to the audio dictations and types it into Word as text.

<u>Transcription Team</u>: the group of transcriptionists providing service to the Facility. The Transcription Team could be an outside vendor (Transcription Team), or an in-house transcription department.

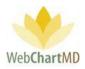

# Logging into the Portal

The website can be reached at <u>www.webchartmd.org</u>. Once there, the link for the Portal login page appears in the top right-hand side:

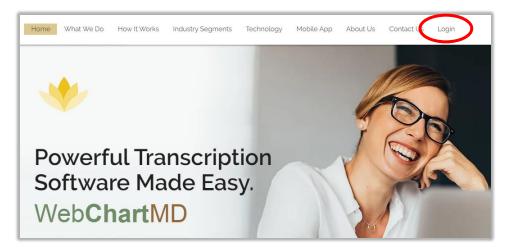

Enter your username and password in the fields and click on the Login button. If the username and password are correct, it will log in to the portal. If incorrect, a message will be displayed indicating that it is incorrect.

| WebChartMD | For Hospitals For Clinics For Trans | Contact Us Contact Us Cogin                                                                                                    |
|------------|-------------------------------------|----------------------------------------------------------------------------------------------------|
|            | Lername   Desword                   | Over 5,000 healthcare<br>professionals nationwide<br>rely on WebChartMD for<br>patient encounter<br>documentation<br>management needs. |

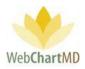

# **Software Installation**

The first time a user logs into WebChartMD, the system installs a small application that enables the locally installed copy of Microsoft Word to interact with WebChartMD. This application is referred to as the "Doc (for document) Handler," Or DocHandler.

The first step of the installation process is for a pop-up to appear on screen, indicating the DocHandler is downloading.

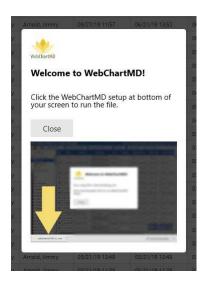

Once the download is complete, click the downloaded file to install it.

Please note: The DocHandler only needs to install once per computer, regardless of how many users are accessing WebChartMD from the computer.

## DocHandler

Once the installation is complete, a small yellow lotus icon of WebChartMD appears in the bottom right-hand corner of the user's screen indicating that the DocHandler has installed successfully.

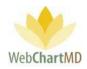

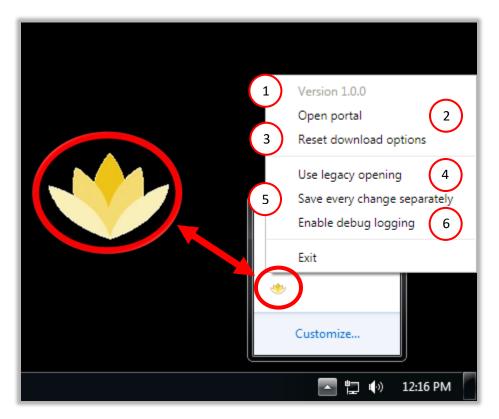

Right mouse-clicking the logo causes the following menu items to appear:

- 1 Version number: The current version of the DocHandler. The DocHandler updates automatically when new versions are available.
- 2 Open portal: Clicking this option launches the WebChartMD Login page. WebChartMD is compatible with Internet Explorer (version 10 and 11), Google Chrome, Mozilla Firefox, Safari and Opera.
- 3 Reset download options: This option works in conjunction with the Download option of the dictations (on page 48) resetting both the file naming convention and preferred download location as set by the user.
  - Use legacy opening: This option is used by WebChartMD support staff to troubleshoot the DocHandler.
- 5 Save every change separately: Checking this option enables the user to manually save edits to a document on demand by using the control+S shortcut or pressing the "save" icon along the top edge of Microsoft Word.

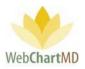

6 Enable debug logging: This option is used by WebChartMD support staff to troubleshoot the DocHandler.

# Initial View When Logging In

|                                                                |        |                 |      |       |        |       |                |                |                | 3                 | )(      | 4)           | 5   |
|----------------------------------------------------------------|--------|-----------------|------|-------|--------|-------|----------------|----------------|----------------|-------------------|---------|--------------|-----|
| Janice Taylor 2                                                |        |                 |      |       |        |       |                |                |                |                   |         | 8.340   repo |     |
| Inbox Folder                                                   | Search | P Open          | 🖳 Pr | int 📜 | Finali | ize 🄇 | 🛇 Reject 🙈 Cl  | nange Dictator |                | olders Settin     |         |              | qou |
| My Documents                                                   | =      | DID             |      |       | 2 D    |       | Dictator       | Dictated       | Uploaded       | Finished <b>V</b> | First   | Last         | 6   |
| Draft                                                          | =      | 35409549        | •    |       |        |       | Taylor, Janice | 03/18/20 14:04 | 03/18/20 14:04 | 03/18/20 14:04    | Jessica | Smith        | LA- |
| Pending                                                        | ≡      | 34489188        |      |       |        |       | Taylor, Janice | 04/15/19 15:14 | 04/15/19 15:18 | 06/05/19 12:12    | Janice  | Anderson     | LA- |
| Inbox                                                          | Ξ.     | 32433425        |      |       | _      |       | Taylor, Janice | 09/22/14 11:00 | 04/11/17 17:35 | 09/26/17 17:31    | Jessica | Smith        | MO  |
| INDOX                                                          | =      | 32433402        |      |       |        |       | Taylor, Janice | 09/22/14 11:00 | 04/11/17 17:35 | 08/15/17 16:02    | Min     | Chan         | 112 |
| View and Folde<br>The <b>View I</b><br>as the user<br>folders. | Nam    | <b>e</b> is dis | •    | •     | -      |       |                |                |                |                   |         | -            | es  |
| Username<br>The <b>Usern</b> a                                 | ame    | that is         | lo   | gge   | d int  | to 1  | the curre      | nt session     | in display     | ed in the         | top ri  | ght.         |     |
| Version Numbe                                                  |        |                 |      |       |        |       |                |                |                |                   |         |              |     |
| The <b>Versio</b>                                              | n N    | umber           | IS C | lisp  | laye   | ed r  | hext to th     | ie usernan     | ne.            |                   |         |              |     |
| Report Bug                                                     |        |                 |      |       |        |       |                |                |                |                   |         |              |     |
| The <b>Repor</b><br>encounter                                  |        | -               |      |       |        |       |                | l notes ba     | ck to the c    | leveloper         | on ar   | iy bugs      |     |
| Log out Button                                                 |        |                 |      |       |        |       |                |                |                |                   |         |              |     |
| The Logou                                                      | t bu   | <b>tton</b> lo  | gs 1 | the   | use    | r o   | ut of the      | Portal, en     | ding the c     | urrent ses        | sion    |              |     |
|                                                                |        |                 |      |       |        |       |                |                |                |                   |         |              |     |

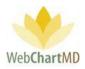

7 System Functional Areas (Views)

The **System Functional Area** links allow the user to navigate to different parts of the Portal.

| Paul Simpson<br>Inbox Folder |     |           |     |      |        |     |    |               |                | Folders         | Settings  | La.a.346 (<br>Reports |       |
|------------------------------|-----|-----------|-----|------|--------|-----|----|---------------|----------------|-----------------|-----------|-----------------------|-------|
| 🚄 🔁 📓 🚔 🍸 🔍 Searci           | י 📑 | Open 昌 Pr | int | 🜄 Fi | inaliz | e 🔇 | Re | ject 용 Change | Dictator 🚞 Fax | 🐻 Case Info 🕤 D | elete 🕜 🗇 | lyr                   | 2yr A |
| filter                       | ≡   | DID       | 6   | -    | 2      | ٦   | 7  | Dictator      | Dictated       | Uploaded        | V         | First                 | L     |
| Inter                        | ≡   | 34877483  |     |      |        |     |    | Arnold, Jimmy | 06/21/19 13:52 | 06/21/19 13:56  | 1157      | Dennis                | Aram  |
|                              | -   | 34588085  |     |      |        |     |    | Arnold, Jimmy | 06/21/19 13:50 | 06/21/19 13:54  | 20 11:57  | Simi                  | Abrah |
| Hampton Radiology            | =   | 54500005  |     |      |        |     |    |               |                |                 |           |                       |       |

- **The Folders view** displays the folders in which the dictation and transcriptions are accessed. transcriptions. More details can be found on page 13.
- **The Settings view** accesses the various workflow settings used by the Transcription Team and healthcare Facilities. More details can be found on page 59.
- The Reports view displays the Reporting suite. More details can be found on page 65.

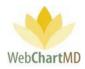

# **Folders View**

Page 12 of 74 • WebChartMD - User Manual: Facility Staff Version

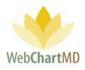

# **Folder View Overview**

1

2

3

The Folders view loads by default when users first log in. It is also accessed by clicking the "Folders" link in the top right-hand corner of the screen. The Folders view can be broadly grouped into three visual areas:

| 🔋 🔁 📓 音 🌹 🔍 Sear           | ch 📑 | Open 昌 Pi | rint 🕯 | 🚽 Fin | alize | 🚫 Re | eject 🙈 Change   | Dictator 濡 Fax | 🐻 Case Info    | Delete 👩 🗇        |        | 1yr 2yr   |
|----------------------------|------|-----------|--------|-------|-------|------|------------------|----------------|----------------|-------------------|--------|-----------|
| filter                     | ≡    | DID       | G      | ≞ ;   | s (   |      | Dictator         | Dictated       | Uploaded       | Finished <b>V</b> | First  | Last      |
| inter                      | =    | 34588244  |        |       |       |      | Arnold, Jimmy    | 06/21/19 13:55 | 06/21/19 13:59 | 06/03/20 10:56    | smith  | lowen     |
| Hampton Radiology          | =    | 34588085  | ۰      |       |       |      | Arnold, Jimmy    | 06/21/19 13:50 | 06/21/19 13:54 | 04/28/20 11:57    | Simi   | Abraham   |
| Pendi                      | =    | 34877479  | ۰      |       |       |      | Arnold, Jimmy    | 06/21/19 13-52 | 06/21/19 13:56 | 04/28/20 11:56    | Betty  | Smith     |
| Inl 2                      | Ξ.   | 34588116  | ۰      |       |       |      | Arnold, Jimmy    | 06/21/ 3       | 06/21/19 13:59 | 04/06/20 10:53    | Zebe   | Apollos   |
| Reje                       | =    | 34588179  |        |       |       |      | Bales, Traci     | 06/21/19       | 06/21/19 14:09 | 12/06/19 10:36    | Alice  | Smith     |
| Final                      | =    | 34504483  |        |       |       |      | Fairchild, April | 05/23/19 15:30 | 05/23/19 15:35 | 05/23/19 17:10    | Jason  | Bell      |
| J. Arnold<br>T. Bales      | =    | 34215312  | •      |       |       |      | Fairchild, April | 02/25/19 10:11 | 02/25/19 10:15 | 03/13/19 14:44    | Marcia | Johnson   |
| J. Blackwell               | ≡    | 32205993  | ٠      |       |       |      | Sanders, Mar     | 06/13/17 16:45 | 06/13/17 16:48 | 06/26/17 17:13    | Greg   | Halvorson |
| A. Fairchild<br>J. Johnson | =    | 32205830  | ۰      |       |       |      | Sanders, Mar     | 06/13/17 16:45 | 06/13/17 16:48 | 06/26/17 17:02    | Dennis | Banks     |
| J. Jonnson<br>J. Malk      | ≡    | 32205829  | •      |       |       |      | Sanders, Mar     | 06/13/17 16:45 | 06/13/17 16:48 | 06/26/17 17:01    | Mahesh | Babu      |
| D. McLaughlin              | =    | 32205828  | •      |       |       |      | Sanders, Mar     | 06/13/17 16:45 | 06/13/17 16:48 | 06/26/17 17:00    | James  | Haverty   |

**Workflow Management Toolbar**: Along the top edge of the Folders view is the Functions Ribbon, or toolbar, which contains buttons used to perform various workflow related tasks.

Folder Pane: Displays all folders used in the workflow.

File Display: Displays all dictations and transcriptions in the workflow.

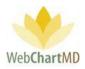

## **Folder Management Functions**

Tools within the Folder Management toolbar vary according to the folder and permission levels of the user. However, the first seven icons from the left are always constant for all users across all folders. These are:

| Inbox Folder          | arch | Open 🖵 P | rint 🔂 Finalize 🚫 F | Reject 🔗 Change | Dictator 🕿 Fax | Case Info      |                | ettings F | Reports Log<br>1yr 2yr |   |
|-----------------------|------|----------|---------------------|-----------------|----------------|----------------|----------------|-----------|------------------------|---|
|                       |      | DID      | 6 8 8 C 6           |                 | Dictated       | Uploaded       | Finished V     | rirst     | Last                   | í |
| filter                | =    | 34.      |                     | Arnold, Jimmy   | 06/21/19 13:55 | 06/21/19 13:59 | 06/03/20 10:56 | smith     | lowen                  |   |
| Hampton Radiology     | =    | 34588085 | 0                   | Arnold, Jimmy   | 06/21/19 13:50 | 06/21/19 13:54 | 04/28/20 11:57 | Simi      | Abraham                | 1 |
| Notes<br>Pending      | =    | 348774   |                     |                 |                |                |                |           | Smith                  |   |
| Inbox                 | =    | 345881   |                     |                 |                | $\nabla C$     | 🛛 Sea          | rch       | Apollos                |   |
| Rejected              | =    | 345881   |                     | 655L)           |                |                | 0              |           | Smith                  |   |
| Final                 | =    | 34504483 | $\sim$              | Fairch il       | 05 9 15:30     | 2/19 15:35     | 05/23/19       | Jason     | Bell                   |   |
| J. Arnold<br>T. Bales | =    | 34215312 | (1)(2               | ai 3            | 4 0:11         | 5 9 10:15      | 03/13/1 6      | Marcia    | Johnson                |   |
| J. Blackwell          | =    | 32205993 | $\sim$ $\sim$       | Sanders, Mar    | 06/13/17 16:45 | 06/13/17 16:48 | 06/26/17 1/:13 | Greg      | Halvorson              |   |
| 🐻 A. Fairchild        | =    | 32205830 | •                   | Sanders Mar     | 06/13/17 16:45 | 06/13/17 16:48 | 06/26/17 17:02 | Dennis    | Banks                  |   |

- 1 **Pin Sidebar** This toggle button shows or hides the folder pane containing folders below the All Facilities column.
  - **Refresh** Refreshes the data on the page. This can be used to refresh the view after moving columns, changing flags or after closing a document to update the data displayed.
- 3 **Show Totals** Shows total across the top of dictations in a grey row. This helps the user see the number of dictations and other information at a quick glance without having to calculate. Number of dictations and total length of all audio files are two common uses.
  - **Sort By** Groups the dictations based on selected criteria such as a specific date or a Healthcare Provider.
    - **Filter** Adds filter boxes underneath column headers, allowing user to filter the data. The user hides dictations based on excluded data and only views the filtered results.
      - Search Allows the user to search the files for specific information.

The Search function is found in almost every folder view and provides the user with the ability to quickly search for a dictation or transcription by using one or multiple search criteria.

Clicking the "Search" button in the toolbar opens the "Filter Criteria" search fields.

Fields requiring explanation:

5

6

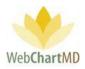

- The "DID" field represents the unique 8 digit Dictation Identification number.
- The "Uploaded from" and the "Uploaded TO" fields work together to display dictations that were dictated during a specific date range.
- The "Filename" field allows the user to search for a specific dictation using the name of the audio file. The audio file name has a specific naming format:

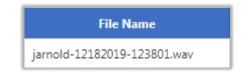

"jarnold" – Healthcare Provider' username "12182019" – date of dictation: 18<sup>th</sup> December 2019 "123801" – time of dictation in 24hr format: 12:38pm "wav" – audio file format of .wav

The user can use that specific format (including the dashes) to search for a specific audio file.

- The "Job#" is a unique JobID that is provided to the Healthcare Provider at the end of their dictation when calling into a phone line. The user can also search for a specific JobID as needed.
- The "First" and "Last" fields allow the user to search for the patient' first and last names respectively.
- The "ID#" field allows the user to search for the patient' MRN number.

7

Once the search criteria have been entered, the search can be performed on the last 12 months by clicking "Search Past Year" or the entire database for all years by clicking "Search All". Please note: results will return more quickly if "Search Past Year" is selected.

Once the selection is made, search results will appear on screen below the Filter Criteria box. To close the Search box, click the "Close" button in the Filter Criteria box.

Data Filter – The labels "1yr", "2yr" and "All" refer to the age of reports will be visible on screen in the folder. "1yr" shows reports transcribed in the last year. "2yr" shows reports transcribed in the last two years. "All" shows all transcriptions transcribed for any date.

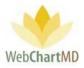

Special notes on the use of this feature:

- The shorter the time interval selected, the faster the folder's content will load.
- All transcriptions regardless of the date are always available for access on the system by using the Search feature.

Several other folder management functions appear on the Workflow Management Toolbar, depending on which folder the user is in. Details of these functions are provided in the individual folder.

## Folders

There are four main folder sections that are part of the Folder Pane. They are:

**Facility Name**: The folder containing the user folders is named with the Facility name. It shows the dictations and transcriptions to the Facility admin. More information on Facility documents can be found on page 19.

**Healthcare Provider Folders**: Below the "All Documents" and its folders are the Folders for Healthcare Providers. These are laid out alphabetically by the last name of the provider. More information on these Folders can be found on page 54.

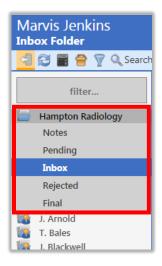

The Inbox folder within the Facility name "Hampton Radiology" is selected.

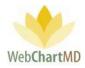

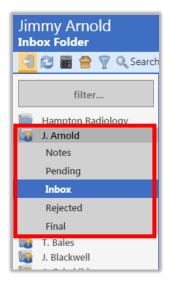

The Inbox folder within the "Healthcare Provider Folders" for Healthcare Provider J. Arnold is selected.

## File Display

To the right of the Folder Pane is the space for File Display. This display contains a series of rows, each of which represents a dictation, or audio file (if in the Pending folder) or a document if in any other folder. The folders visible and their content depend on the User role and their permissions.

#### Row and Page Setting

In the bottom right-hand corner of the file display is the row and page setting. The number of rows that are displayed, each row containing a file, can be adjusted in the page numbering block at the bottom right. The default setting of 100 rows per page can be customized by clicking the box containing "100" and changing the setting using the up and down arrows within the setting box.

| Pool | jarnold-11262 | LIIIII. | 100 |          |
|------|---------------|---------|-----|----------|
|      | -             | Limit:  | 100 | ▶ next 1 |
| Pool | jarnold-11262 |         |     |          |
| Pool | jarnold-11262 |         |     |          |
| Pool | jarnold-11262 |         |     |          |
| 2001 | Jamoid-11202  |         |     |          |

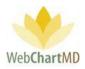

The current page is changed by clicking the right-facing "next" or left-facing "prev" arrows.

| Wallace, Con | moniqueharri      |                       |
|--------------|-------------------|-----------------------|
| Wallace, Con | moniqueharri      |                       |
| Wallace, Con | gevaldmimit: F 30 | Jprev door next278252 |
|              |                   |                       |

The downward facing arrow to the left of "Limit" minimizes the row and page setting box to a smaller view (see below). Clicking the up-facing arrow while in minimized view restores the default size.

| prev ◀ ▶ next 2 |   |        |        |   |  |
|-----------------|---|--------|--------|---|--|
|                 | - | prev ┥ | ▶ next | 2 |  |

Note: The functions available in the Folder Management Tools and contents of the File Display section depend on the Folder in use.

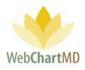

# **My Documents**

The folder is named with the Facility Name for the facility user logged into the Portal. It also serves as a secondary view into the workflow for many of the same functions performed within the Workflow Manager. There are five folders under this view:

| nbox Folder                                     |     | 0        |   | - | 12 | 0.0 | · · · •          |                | <b>- - - - - - - - - -</b> |                   | Folders |         | Reports Logo |
|-------------------------------------------------|-----|----------|---|---|----|-----|------------------|----------------|----------------------------|-------------------|---------|---------|--------------|
| 🔚 🔁 📓 骨 🦞 🔍 Sear                                | n 📑 | Open 📇 P | 1 |   |    |     | eject 용 Change   | Dictator 📇 Fax | Case Info                  | Delete 😈 🟳        |         | 1       | 1yr 2yr 🦯    |
| filter                                          |     | DID      | o | - | 2  | 📮 🖪 | Dictator         | Dictated       | Uploaded                   | Finished <b>V</b> | First   | Last    | ID #         |
| Inter                                           | ≡   | 35300670 |   |   |    |     | Arnold, Jimmy    | 02/12/20 16:07 | 02/12/20 16:07             | 06/25/20 12:14    | Alice   | Smith   | 1002345      |
| Hampton Radiology                               | =   | 34985120 |   |   |    |     | Arnold, Jimmy    | 06/21/19 13:52 | 06/21/19 13:56             | 06/11/20 13:18    | John    | Smith   | 0052         |
| Notes<br>Pending                                | =   | 34588244 |   |   | 8  |     | Arnold, Jimmy    | 06/21/19 13:55 | 06/21/19 13:59             | 06/03/20 10:56    | smith   | lowen   | ^IWAVGNAK^   |
| Inbox                                           | =   | 34588085 | ۰ |   |    |     | Arnold, Jimmy    | 06/21/19 13:50 | 06/21/19 13:54             | 04/28/20 11:57    | Simi    | Abraham | BBA-145      |
| Rejected                                        | =   | 34877479 | • |   |    |     | Arnold, Jimmy    | 06/21/19 13:52 | 06/21/19 13:56             | 04/28/20 11:56    | Betty   | Smith   | 01028876     |
| Final                                           | =   | 34588116 | • |   |    |     | Arnold, Jimmy    | 06/21/19 13:55 | 06/21/19 13:59             | 04/06/20 10:53    | Zebe    | Apollos | 1192285322   |
| <ul> <li>J. Arnold</li> <li>T. Bales</li> </ul> | =   | 34588179 |   |   |    |     | Bales, Traci     | 06/21/19 14:05 | 06/21/19 14:09             | 12/06/19 10:36    | Alice   | Smith   | 100234       |
| J. Blackwell                                    | ≡   | 34504483 | • |   |    |     | Fairchild, April | 05/23/19 15:30 | 05/23/19 15:35             | 05/23/19 17:10    | Jason   | Bell    | 36985        |
| A. Fairchild                                    | =   | 34215312 | • |   |    |     | Fairchild, April | 02/25/19 10:11 | 02/25/19 10:15             | 03/13/19 14:44    | Marcia  | Johnson | 1029288      |

<u>Draft</u>: This displays the Draft folder created by the Healthcare Providers.

Pending: This displays the dictations that are yet to be transcribed.

Inbox: This displays the dictations that need to be transcribed.

<u>Rejected</u>: This displays transcriptions that have been moved to a Rejected status, either by the Healthcare Provider, or by a Transcription Team member.

<u>Final</u>: This displays the dictations that have been finalized.

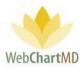

### Notes

The Notes folder allows Facilities to add documents to the workflow through a drag and drop process. Typical documents that might be added to the workflow via the Notes folder include informational documents, patient lists/schedules, and hand-written notes that are outside the normal dictation/transcription workflow.

# Adding Documents to Notes Folder

Facility users can upload a note by dragging and dropping it from the user's desktop or folder on computer and onto the file onto the File Display area in the Notes view.

| ai Jenkins               |                       |                    |                                |                        | ISimp   5.8.340   <u>report I</u><br>ngs Reports Logo |
|--------------------------|-----------------------|--------------------|--------------------------------|------------------------|-------------------------------------------------------|
| 音 🍸 🔍 Se                 | arch 🐻 Case Info 📑 Op | en 🍟 Delete 👔 🗇    |                                |                        | 1yr 2yr                                               |
| filter                   | Dictator              | Note Type          | Effective Date                 | Comments               | Uploaded                                              |
|                          | Arnold, Jimmy         | Hand-written Notes | 02/03/20                       | pls add these comments | 02/03/20 12:11                                        |
| Hampton Rediology        | Arnold, Jimmy         | Patient List       | 01/22/20                       | AM patients Dr. Smith  | 01/22/20 14:46                                        |
| Notes<br>Pending         | Arnold, Jimmy         | Info Document      | 12/30/19                       | Uploaded Note 12/30/2  | 12/30/19 13:15                                        |
| Inbox                    | Bales, Traci          | Info Document      | 12/13/19                       | Test Document          | 12/13/19 15:06                                        |
| Rejected                 | Arnold, Jimmy         | Patient List       | 10/24/19                       | AM patients            | 10/24/19 14:31                                        |
| Final                    | Arnold, Jimmy         | draft              | 09/05/19                       | See notes on draft     | 09/05/19 15:38                                        |
| J. Arnold                | Arnold, Jimmy         | Patient List       | 09/03                          |                        | 09/05/19 15:37                                        |
| T. Bales<br>J. Blackwell | Arnold, Jimmy         | am patients        | 07/10                          |                        | 07/10/19 15:36                                        |
| A. Fairchild             | Arnold, Jimmy         | Patient List       | 05/28/19                       | Patients               | 05/28/19 19:04                                        |
| J. Johnson<br>J. Malk    |                       |                    | 05/28/19                       |                        | 05/28/19 19:04                                        |
| D. McLaughlin            | Arnold, Jimmy         | Pat                |                                |                        |                                                       |
| I. Mehta                 | Fairchild, April      | Nev                |                                |                        |                                                       |
| D. Mizell                | Bales, Traci          | Pati 🎧 💬 🛡 🌽       | <ul> <li>New folder</li> </ul> |                        |                                                       |
| J. Renault<br>M. Sanders | Arnold, Jimmy         | Pati Organize 🔻    | Include in library 🔻           | Share with 🔻 🛛 P       | Play all New fold                                     |
| с ти.                    |                       |                    | ,                              | _                      |                                                       |
|                          |                       | 🔶 🙀 Favorites      | Name                           | #                      | Title                                                 |
|                          |                       | 📃 Deskto           | p 🖬 N                          | ew Doc.doc             |                                                       |
|                          |                       | Deskto             |                                | ew Doc.doc             |                                                       |
|                          |                       | Secent             |                                |                        |                                                       |

Once the document is dropped into the File Display area, a "Case info" box appears (below). Facility users can enter any pertinent information into the fields listed in the Case Info box:

Facility: This provides with a dropdown menu allowing the user to select a Facility name.

<u>Dictator</u>: Once the Facility name has been selected in the above dropdown, this dropdown displays a list of Healthcare Providers at the Facility, allowing the user to select a name.

<u>Note Type</u>: The Note Type field is a free text that can be entered to describe the note type.

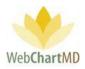

<u>Comments</u>: A free text box, allowing the user to write information about this Note document.

Effective Date: The time and date of uploading the Note.

| Case Info   | for New Doc.doc |                               |              |
|-------------|-----------------|-------------------------------|--------------|
| Dictator *  | Woodard, James  | <ul> <li>Note Type</li> </ul> | Patient List |
| Effective D | 05/01/2020      | Comments                      | Patient List |
| Upload      | Cancel          | _                             |              |

Once the document is uploaded it will be visible in the main window of the Notes folder, from where the Transcription Team can access the document to take whatever action is required.

| ion       |                      |                 |               |              | Folders | psimpsor<br>Settings | 5.8.326   <u>report bug</u><br>Reports Logout |
|-----------|----------------------|-----------------|---------------|--------------|---------|----------------------|-----------------------------------------------|
| 🗑 🔍 Sea   | arch 🐻 Case Info 📑 🤇 | Open 闠 Delete 🌘 | 0 🗇           |              |         |                      | 1yr 2yr Al                                    |
| lities    | Facility             | Distant         | Hote Type     | Effective Da |         | •tr                  | Uploaded Date                                 |
|           | Hampton Radiol       | Arnold, Jimmy   | Info Document | 12/30/19     | Uplo    | aded Note            | 12/30/19 13:15                                |
|           | Fidelity Insurance   | Bales, Lowen    | Into Document | 12/27/19     | upa     | ated Note 1          | 12/27/19 13:43                                |
| anager    | Hampton Radiol       | Bales, Traci    | Info Document | 12/13/19     | Test    | Document             | 12/13/19 15:06                                |
| nts<br>ts | Fidelity Insurance   | Bales, Lowen    | Patient List  | 03/26/19     |         |                      | 10/31/19 08:30                                |
| 6         | Hampton Radiol       | Arnold, Jimmy   | Patient List  | 10/24/19     | AM      | patients             | 10/24/19 14:31                                |
|           | Hampton Radiol       | Arnold, Jimmy   | Patient List  | 09/05/19     |         |                      | 09/05/19 15:38                                |
|           | Hampton Radiol       | Arnold, Jimmy   | Patient List  | 09/05/19     |         |                      | 09/05/19 15:37                                |
|           | Hampton Radiol       | Arnold limmy    | am natients   | 07/10/19     |         |                      | 07/10/19 15:36                                |

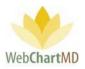

## Folder Management Functions

The first seven functions from the left are consistent in all folders and more information on them can be found on page 14. The next three functions are explained in detail on page 30.

| Notes Folder<br>🗐 😂 🗃 🚔 🍸 🔍 Sea | rch 🕞 Case Info 📑 Open | Balata             |                | Folders S                | Settings Reports Logou<br>1yr 2yr A |
|---------------------------------|------------------------|--------------------|----------------|--------------------------|-------------------------------------|
|                                 | Case Into Copen        | Note Type          | Effective Date | Comments                 | Uploaded                            |
| filter                          | _ <u>∧(</u> 1 )        | 3 instructions     | 05/27/20       |                          | 05/27/20 16:01                      |
| Hampton Radiology               | Arnola, Jimmy          | Hand-written Notes | 02/03/20       | pls add these comments   | 02/03/20 12:11                      |
| Notes                           | Arnold, Jimmy          | Patient List       | 01/22/20       | AM patients Dr. Smith    | 01/22/20 14:46                      |
| Pending<br>Inbox                | Arnold, Jimmy          | Info Document      | 12/30/19       | Uploaded Note 12/30/2019 | 12/30/19 13:15                      |
| Rejected                        | Bales, Traci           | Info Document      | 12/13/19       | Test Document            | 12/13/19 15:06                      |
| Final                           | Arnold, Jimmy          | Patient List       | 10/24/19       | AM patients              | 10/24/19 14:31                      |
| J. Arnold<br>T. Bales           | Arnold, Jimmy          | draft              | 09/05/19       | See notes on draft       | 09/05/19 15:38                      |
|                                 |                        |                    |                |                          |                                     |

Case Info: The Case Info function allows the user to add or change demographics associated with a dictation (via the Pending folder) or transcription (via all other folders). After selecting the desired row on screen and clicking the Case Info button, a panel will appear displaying fields that can be edited.

After edits, the user has two options for accepting changes: "Update Case" will only update the demographics within the portal view and the data base, but not update the document itself. "Update Case and Document" will update the demographics within the portal, the data base, and the document itself. Clicking Close will discard the changes and close the Case Info panel.

Fields requiring explanation:

- The "Search Patient" field enables search on previously transcribed patients. Entering in a first name, last name, Patient ID, or a partial of any of those three options will cause a list to appear of all entries in the data base matching the search criteria.
- The "ID" field represents the MRN (Medical Record Number) of the patient.
- The "Report Type" field gives a list of all Report Types (sometimes called Work Types or Templates) associated with the Healthcare Provider / author.
- The "Note" field is a free text field. This field is used by the Transcription Team to send messages regarding the transcription back to the Facility.

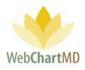

| Marvis Jenkins<br>Notes Folder                 |               |                                          |                | Folders S                | marvis10   5.8.340   <u>report bug</u><br>Settings Reports Logout |
|------------------------------------------------|---------------|------------------------------------------|----------------|--------------------------|-------------------------------------------------------------------|
| ⊴ 😰 📰 🚔 🍸 🔍 Sear                               | Case Info     |                                          |                | ctator [Hampton Radiolo  | 1yr 2yr All                                                       |
| Hampton Radiology Notes Pending Inbox Rejected |               | lampton Radiology<br>nobile instructions | Effective      |                          |                                                                   |
| Final                                          | Dictator      | Note Type                                | Effective Date | Comments                 | Uploaded                                                          |
| J. Arnold                                      | Arnold, Jimmy | mobile instructions                      | 05/27/20       |                          | 05/27/20 16:01                                                    |
| J. Blackwell                                   | Arnold, Jimmy | Hand-written Notes                       | 02/03/20       | pls add these comments   | 02/03/20 12:11                                                    |
| A. Fairchild                                   | Arnold, Jimmy | Patient List                             | 01/22/20       | AM patients Dr. Smith    | 01/22/20 14:46                                                    |
| J. Malk                                        | Arnold, Jimmy | Info Document                            | 12/30/19       | Uploaded Note 12/30/2019 | 12/30/19 13:15                                                    |

Open: This function opens the transcription document into Word. More information about the editing a transcription can be found on page 56.

3 Delete: This allows the user to delete dictations and transcriptions from the workflow. For more information about deleting, please see page 34.

#### Columns

2

The column display within the Notes folder is intentionally different than other folders. This is because columns in the Notes folder display the data entered via the Case Info box at the time the document was added into the workflow. A full description of each data fields visible in the Notes folder are described on the previous page.

#### Column Management

Unlike other Folders, column management features are limited to column arranging, and column ascending/descending capabilities. See page 38 for a full description of column management features.

#### File Display

The files displayed in this section are not dictation files. All visible files in this folder are note documents. For a detailed description of available file statuses and their meaning, see page 55.

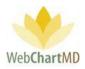

### File Action Menu

All available "File Action Menu" options viewable in the All Documents Inbox and their descriptions can be found starting on page 42.

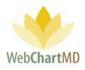

## Pending

The Pending folder gives the user a view of all files that have not yet been delivered. In other words, it contains dictations waiting to be transcribed and transcriptions in the QA workflow of the Transcription Company, but no on-screen indication is given if a file is in a Pending status or a QA status.

| Pendir older      | -     |            |                |                  |                | _              |          | Fold        | lers Settings | Reports | Logo     |
|-------------------|-------|------------|----------------|------------------|----------------|----------------|----------|-------------|---------------|---------|----------|
| 🧧 🙃 🧧 🖗 🔍 Sea     | rct 🕑 | Change TAT | í 🍓 Change Dic | tator 🐻 Case Inf | fo 闠 Delete 👔  |                |          |             |               | 1y      | r 2yr /  |
| ter               |       | DID        | Dictator       | Uploaded V       | Dictated       | File Name      | TAT      | Report Type | 1D #          | First   | Last     |
|                   | =     | 35362356   | Arnold, Jimmy  | 03/03/20 15:07   | 03/03/20 15:07 | jarnold-0:     | STAT     |             |               |         |          |
| Han ton Radiology | =     | 35362179   | Arnold, Jimmy  | 03/03/20 14:40   | 03/03/20 14:40 | jarnold-03032. | 2hr STAT |             | 01099         | Bryce   | Polanski |
| Pending           | =     | 35362130   | Arnold, Jimmy  | 03/03/20 14:29   | 03 2 9         | jarnold-03032  | 2hr STAT |             |               |         |          |
| Inhox             | =     | 35344679   | Renault, James | 02/26/20 17:29   | 01/ 38         | jrenault-0115  | Standard |             |               |         |          |
| Rejected          | =     | 35344678   | Renault, James | 02/26/20 17:29   | 10/08/19 10:07 | jrenault-1008  | Standard |             |               |         |          |
| Final             | =     | 35343501   | Arnold, Jimmy  | 02/26/20 14:04   | 02/26/20 14:01 | jarnold-02262  | 2hr STAT | LETTER      |               |         |          |

The Pending folder consists of three important areas:

**Folder Management Functions**: This ribbon holds several function buttons that assist with file management. Only a specific set of functions are available in the Inbox folder.

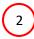

3

1

**Columns**: Inbox folder has several important columns available for the user and are explained in detail below.

File Display: The central section of the Portal displays the files for dictations.

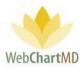

## **Folder Management Functions**

1

The first seven functions from the left are consistent in all folders and more information on them can be found on page 14. The next five functions are explained in detail below:

| Marvis Jenkins<br>Pending Folder |       | 1          |                | 3               |                |               |          | Fold        | marvis<br>lers Setting | 10   5.8.340<br>s Report |          |
|----------------------------------|-------|------------|----------------|-----------------|----------------|---------------|----------|-------------|------------------------|--------------------------|----------|
| 🚄 🔁 📓 🚔 🍸 🔍 Sea                  | rch 🕙 | Change TAT | 용 Change Dict  | ator 🐻 Case Inf | fo 簤 Delete 🔞  | 0             |          |             |                        | 1                        | yr 2yr 🥖 |
| (llhar)                          |       | DID        | Dir            | Uploaded 🔻      | $\frown$       | File Name     | TAT      | Report Type | ID #                   | First                    | Last     |
| filter                           | =     | 35362356   | Arno 2         | 03/03/20 15:07  | os 4           | jarnold-03032 | 2hr STAT |             |                        |                          |          |
| Hampton Radiology                | =     | 35362179   | Arnold, Jimmy  | 03/03/20 14:40  | 03/03/20 14:40 | jarnold-03032 | 2hr STAT |             | 01099                  | Bryce                    | Polanski |
| Notes<br>Pending                 | =     | 35362130   | Arnold, Jimmy  | 03/03/20 14:29  | 03/03/20 14:29 | jarnold-03032 | 2hr STAT |             |                        |                          |          |
| Inbox                            | =     | 35344679   | Renault, James | 02/26/20 17:29  | 01/15/18 19:38 | jrenault-0115 | Standard |             |                        |                          |          |
| Rejected                         | =     | 35344678   | Renault, James | 02/26/20 17:29  | 10/08/19 10:07 | jrenault-1008 | Standard |             |                        |                          |          |
| Final                            | =     | 35343501   | Arnold, Jimmy  | 02/26/20 14:04  | 02/26/20 14:01 | jarnold-02262 | 2hr STAT | LETTER      |                        |                          |          |
| J. Arnold                        | ≡     | 35343500   | Arnold, Jimmy  | 02/26/20 14:04  | 02/26/20 14:00 | jarnold-02262 | 2hr STAT |             |                        |                          |          |

Change TAT: This feature also allows the user to change the turn-around time, or TAT, assigned to a dictation.

By default, dictations uploaded into the database receive a standard TAT.

STAT times available are Standard, 1 hour, (1hr), 2-hour, 4-hour, 8-hour, and 12-hour. Unless otherwise configured in the "On Time" feature (by the Transcription Team), "Standard" is defined as 24 hours from the Upload date and time.

To change the TAT, select a dictation and click on the "Change TAT" button. Select the desired TAT change and click "Change".

| nding Folder |          |           |                      |                       |          | F           | olders  | Settings | Reports I   | ogo |
|--------------|----------|-----------|----------------------|-----------------------|----------|-------------|---------|----------|-------------|-----|
| 🔴 🔁 🔚 音 🤋 🔍  | Search 🔇 | Change    | TAT 🔬 hange Dictator | Case Info 📑 N         | lew Docu | iment 簤 Del | ete 👩 ¢ | 5        | 1yr 2       | yr  |
| My Documents | Chan     | ge File 1 |                      |                       |          |             |         |          |             |     |
| Draft        |          | TAT       |                      | ~                     |          |             |         |          |             |     |
| Pending      | Ch       | ange      | Standard             |                       |          |             |         |          |             |     |
| Inbox        |          |           | 1hr STAT             |                       |          |             |         |          |             |     |
|              |          | DID       | 2hr STAT             | Dictate               | d        | File Name   | Length  | TAT      | Report Type | ID  |
| Rejected     | Total    | #1        | 4hr STAT<br>8hr STAT |                       | -        |             | 0:01:07 | -        | -           | -   |
| Final        | =        | 3557475   | 12hr STAT            | <mark>/03/20</mark> 1 | 12:45 D  | JTaylor-060 | 0:01:07 | Standard |             |     |

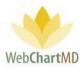

2) Change Dictator: The "Change Dictator" function is used when Files need to be moved from one Healthcare Provider's folders to another Healthcare Provider. The user selects a dictation and then clicks the "Change Dictator" button in the toolbar and selects the recipient Healthcare Provider from the Healthcare Provider dropdown.

Using the "Change Dictator" feature changes the Healthcare Provider identification attached to a dictation or transcription. When the Healthcare Provider is changed, the filename is updated to reflect the new Healthcare Provider. The "Dictator" column (and "Facility" column if applicable) is/are also updated. The "Change Dictator" feature allows Transcription Team staff to change Healthcare Providers within the same Facility and from one Facility to another.

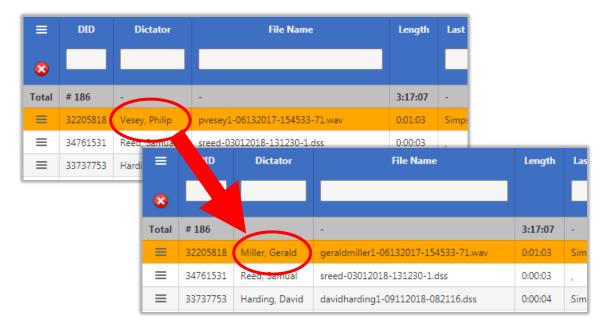

Case Info: More information on Case Info can be found on page 33.

3

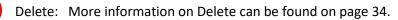

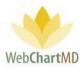

## Columns

All available columns viewable in the Pending and their descriptions can be found starting on page 34.

#### Column Management

See page 38 for a full description of column management features.

# **File Display**

This section displays the dictations. All visible dictations in this folder are of the Pending status. For a detailed description of available file statuses and their meaning, see page 55.

## File Action Menu

All available "File Action Menu" options viewable in the Pending and their descriptions can be found starting on page 42.

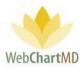

#### Inbox

1

2

3

The Inbox contains all dictations from all Healthcare Providers that have been transcribed by the Transcription Team.

| Marvis Jenkins<br>Inbox Folder |   |          |        |              |    |                  |                |                |                   | Folders | marvis10<br>Setting | <mark>5.8.340   <u>report b</u><br/>ports Logo</mark> |
|--------------------------------|---|----------|--------|--------------|----|------------------|----------------|----------------|-------------------|---------|---------------------|-------------------------------------------------------|
| 🗐 🔁 📓 音 🍸 🔍 Sean               | 1 | Open 昌 P | rint [ | 🎝 Finalize 🄇 | Re | ject ୡ Change    | Dictator 🚞 Fax | 🐻 Case Info    | ) Delete 🕜 🎵      |         |                     | 2 1yr 2yr 1                                           |
| filter                         |   | DID      | ō      | 820          | A  | Dictator         | Dictated       | Uploaded       | Finished <b>V</b> | First   | Last                | ID #                                                  |
| miter                          |   | 34985120 |        |              |    | Arnold, Jimmy    | 06/21/19 13:52 | 06/21/19 13:56 | 06/11/20 13:18    | John    | Smith               | 0052                                                  |
| Hampton Radiology              | = | 34588244 |        | 8            |    | Arnold, Jimmy    | 06/21/19 13:55 | 06/21/19 13:59 | 06/03/20 10:56    | smith   | lowen               | ^IWAVGNAK^                                            |
| Notes<br>Pending               | = | 34588085 | ۰      |              |    | Arnold, Jimmy    | 06/21/19 13:50 | 06/2 2:54      | 04/28/20 11:57    | Simi    | Abraham             | BBA-145                                               |
| Inbox                          | = | 34877479 | ۰      |              |    | Arnold, Jimmy    | 06/21/19 13:52 | 0 3 6          | 04/28/20 11:56    | Betty   | Smith               | 01028876                                              |
| Rejected                       | = | 34588116 | ۰      |              |    | Arnold, Jimmy    | 06/21/19 13:55 | 06/21/10 13:59 | 04/06/20 10:53    | Zebe    | Apollos             | 1192285322                                            |
| Final                          | = | 34588179 |        |              |    | Bales, Traci     | 06/21/19 14:05 | 06/21/19 14:09 | 12/06/19 10:36    | Alice   | Smith               | 100234                                                |
| J. Arnold                      | = | 34504483 | •      |              |    | Fairchild, April | 05/23/19 15:30 | 05/23/19 15:35 | 05/23/19 17:10    | Jason   | Bell                | 36985                                                 |

The Inbox folder consists of three important areas:

**Folder Management Functions**: This ribbon holds several function buttons that assist with file management. Only a specific set of functions are available in the Inbox folder.

**Columns**: Inbox folder has several important columns available for the user and are explained in detail below.

File Display: The central section of the Portal displays the files for dictations.

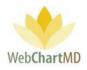

## **Folder Management Functions**

1

3

5

|   | arvis Jenkins<br>ox Folder |        |           |        | 3        | 5                 |                | 7              |                | Folders |         | 5.8.340   <u>report b</u><br>Reports Logo |
|---|----------------------------|--------|-----------|--------|----------|-------------------|----------------|----------------|----------------|---------|---------|-------------------------------------------|
| 4 | 🔁 📓 曾 🦞 Q. Sea             | irch [ | Open 📇 Pi | rint 📘 | Finalize | 🚫 Reject 🍇 Change | Dictator 📇 Fax | Case Info 🎁    | Delete 🕜 🗇     |         |         | 1yr 2yr /                                 |
| - | filter                     | =      | DIT       | 1      | 121      | Dictator          | Dict           | Uploaded       | ved 🔻          | First   | Last    | ID #                                      |
|   | niter                      | =      | 3493      | 2 5    |          | 4 old, Jimmy      | 06/21 6        | 06/21/19 13:56 | 8 13:18        | John    | Smith   | 0052                                      |
| - | Hampton Radiology          | =      | 34588244  |        | 8        | Arnold, Jimmy     | 06/21/19 13:55 | 06/21/19 13:59 | 06/03/20 10:56 | smith   | lowen   | ^IWAVGNAK^                                |
|   | Notes<br>Pending           | =      | 34588085  | •      |          | Arnold, Jimmy     | 06/21/19 13:50 | 06/21/19 13:54 | 04/28/20 11:57 | Simi    | Abraham | BBA-145                                   |
|   | Inbox                      | =      | 34877479  | •      |          | Arnold, Jimmy     | 06/21/19 13:52 | 06/21/19 13:56 | 04/28/20 11:56 | Betty   | Smith   | 01028876                                  |
|   | Rejected                   | =      | 34588116  | •      |          | Arnold, Jimmy     | 06/21/19 13:55 | 06/21/19 13:59 | 04/06/20 10:53 | Zebe    | Apollos | 1192285322                                |
|   | Final                      | =      | 34588179  |        |          | Bales, Traci      | 06/21/19 14:05 | 06/21/19 14:09 | 12/06/19 10:36 | Alice   | Smith   | 100234                                    |
|   | J. Arnold                  | =      | 34504483  | •      |          | Fairchild, April  | 05/23/19 15:30 | 05/23/19 15:35 | 05/23/19 17:10 | Jason   | Bell    | 36985                                     |

The first seven functions from the left are consistent in all folders and more information on them can be found on page 14. The next nine functions are explained in detail below:

Open: This function opens the transcription document into Word. More information about the editing a transcription can be found on page 55.

2) Print: This allows the user to print transcriptions. The transcribed document prints to the default printer of the computer.

Finalize: This function finalizes the transcription and moves it to the Final folder. More information about the finalized status can be found on page 55.

4 Reject: This allows the user to reject dictations in the transcription workflow; to access the Rejected folder within the Folders view; and to edit and re-submit documents that have been rejected and are within the Rejected folder. For more information about rejected status, please see page 55.

Change Dictator: More information on Change Dictator can be found on page 27.

6 Fax: Transcriptions can be faxed directly from the Portal, via either an automatic setting or manually. For more information on automatic faxing, please see speak to the Facility Administrator.

To manually fax transcription(s) from the portal:

```
Page 30 of 74 • WebChartMD - User Manual: Facility Staff Version
```

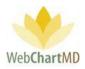

Click the "Fax" icon in the toolbar to open the "Send Fax" application.

This window is divided into two sections:

- Search for Fax Recipient
- Add New Fax Recipient

|   | Send Fax                                                                |
|---|-------------------------------------------------------------------------|
| 1 | Search to locate fax recipient(s)       name or fax number       Search |
|   | include cover sheet                                                     |
| 2 | Name     Fax     Add                                                    |
|   | Close Send Fax                                                          |

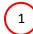

Search on Fax Recipient

The first section of the window has the search window where a fax number can be searched. This option can be used to send the fax to a recipient who is already in the Address Book. To search on a recipient already in the address book:

1. Add the name or number in the field and click on the Search button.

| Send Fax                   |                      |          |                | Send Fax                  |                      |          |              |
|----------------------------|----------------------|----------|----------------|---------------------------|----------------------|----------|--------------|
| Search to locate fax recip | pient(s)             |          |                | Search to locate fax rec  | pient(s)             |          |              |
| Smith                      | Search               |          |                | 201                       | Search               |          |              |
| Select fax recipient(s)    |                      |          |                | Select fax recipient(s)   |                      |          |              |
| Office Name                | Contact Name         | Location | Fax            | Office Name               | Contact Name         | Location | Fax          |
| Freeman Internal Medicine  | Gerald Smith, MD     |          | (757) 551-2122 | Freeman Internal Medicine |                      |          | (201) 555-12 |
| Freeman Internal Medicine  | Manfred E. Smith, MD |          | (201) 555-1212 | Freeman Internal Medicine | Manfred E. Smith, MD |          | (201) 555-1  |
| Smithers Associates        |                      |          | (888) 555-1212 | Dr. Albert Jones          |                      |          | (201) 555-1  |
| Smithers Associates        | Frank Smithers, MD   |          | 1-423-432-9221 | Dr. Albert Jones          | Dr. Albert Johnson   |          | (201) 555-12 |

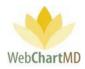

2. Click the row from search to add to the recipient list.

| Search to locate fax reci                               | pient(s)<br>Search   |          |                |
|---------------------------------------------------------|----------------------|----------|----------------|
| Select fax recipient(s)<br>Office Name                  | Contact Name         | Location | Fax            |
| Freeman Internal Medicine                               | Manfred E. Smith, MD |          | (201) 555-1212 |
| include cover sheet<br>Add new fax recipient(s)<br>Name | Fax                  |          | Add            |
| save to address book                                    |                      |          |                |

2) The second option is to add new fax recipients not currently in the address book. To add new recipients not already in the address book:

1. Add the name of the recipient and their fax number in the fields as indicated (see image below).

| Send Fax                          |
|-----------------------------------|
| Search to locate fax recipient(s) |
| name or fax number Search         |
| include cover sheet               |
| John Kramer 124-509-9227 Add      |
| Close Send Fax                    |

2. Click the "Add" button to the right of the name and fax number fields. This will add the recipient the recipient(s) list.

Notes on adding fax recipients:

1. Multiple recipients can be added to the same outgoing fax.

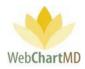

| Send Fax       |                  |          |                |     |
|----------------|------------------|----------|----------------|-----|
| Search to loc  | ate fax recipier | nt(s)    |                |     |
| name or fax    | number           | Search   |                |     |
| Select fax rec | ipient(s)        |          |                |     |
| Office Name    | Contact Name     | Location | Fax            |     |
| John Kramer    |                  |          | (124) 509-9227 |     |
| include co     | ver sheet        |          |                |     |
| Add new fax    | recipient(s)     |          |                |     |
| John Krame     | r 1              | 24-509-9 | 227            | Add |
| 🔲 save to add  | dress book       |          |                |     |
| Close          | Send Fax         |          |                |     |

2. Existing recipients and new recipients can be added to a fax recipient list.

| Send Fax<br>Search to locate fax reci                          | pient(s)             |          |                |
|----------------------------------------------------------------|----------------------|----------|----------------|
| 201                                                            | Search               |          |                |
| Select fax recipient(s)                                        |                      |          |                |
| Office Name                                                    | Contact Name         | Location | Fax            |
| John Kramer                                                    |                      |          | (124) 509-9227 |
| Freeman Internal Medicine                                      | Manfred E. Smith, MD |          | (201) 555-1212 |
| Dr. Albert Jones                                               | Dr. Albert Johnson   |          | (201) 555-1212 |
| include cover sheet<br>Add new fax recipient(s)<br>John Kramer | 124-509-9227         |          | Add            |
| save to address book<br>Close Send Fat                         |                      |          |                |

- 3. Checking the "save to address book" checkbox will add the name and fax number to the Address Book for future use.
- 4. Checking the "include cover sheet" checkbox will add the cover sheet to the fax as a first page. For more information about the cover sheet please speak with the Facility Administrator.
- 5. The "Close" button closes the window without sending the Fax while the "Send Fax" button sends the fax to the selected recipients.

Case Info: This allows the user to edit the demographics of a transcription. For more information about Case Info, please see page 22.

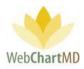

Delete: This allows the user to delete dictations and transcriptions from the workflow. For more information about deleting, please see page 34.

#### Columns

8

1

2

3

All available columns their descriptions:

Actions: This column contains three icons:

Play Audio: Clicking on the "Play Audio" icon downloads the audio file to the computer and plays it to the computer' default audio player.

Document History: Clicking on the "Document History" icon opens a pop up window that shows all iterations of the transcribed documents for the transcription.

Audit Trail: This displays a list of all users who have accessed a document, the date/time of their access, and their actions such as opening, editing, finalizing, esigning, etc. (see below).

| Marvis Jenkins<br>Inbox Folder |        |             |        |                                    |                     | p <mark>son   5.8.326   <u>report bu</u><br/>Igs Reports Logou</mark> |
|--------------------------------|--------|-------------|--------|------------------------------------|---------------------|-----------------------------------------------------------------------|
| 🚄 🔁 🗑 骨 🍸 🔍 Seard              | :h 📑 ( | Open 昌 Prin | it 词 F | inalize 🚫 Reject 🍓 Change Dictator | 🖀 Fax 🚡 Case Info 🥤 | Delete 👔 🗇 1yr2y                                                      |
| filter                         | ≡      | DID         | 6      | Dict: 1 2                          | 3 ort Type          | Job #                                                                 |
|                                | ≡      | 34588166    |        | Miller, Gera                       | ATIVE REP           |                                                                       |
| Hampton Radiology              | =      | 34504489    |        | Arnold                             |                     |                                                                       |
| Pending                        | =      | 34393968    |        | Shah, A                            |                     | Ø 🗊 😥                                                                 |
| Inbox                          | Ξ.     | 34290097    |        | Arnold                             |                     | Ø) 🗐 関                                                                |
| Rejected                       | =      | 34215312    | •      | Fairchild, April                   | MRI                 | Ø 🗊 🖻                                                                 |
| Final                          | ≡      | 33282796    |        | Arnold, Jimmy                      | ULTRASOUND          | Ø E 5                                                                 |

| Open    | Edited By<br>Arnold, Jimmy | Patient MRN<br>1238366 | Patient First<br>Jessica | Patient First | Edit Date<br>12/12/19 14:50 | Iteration<br>76538789 | Restor |
|---------|----------------------------|------------------------|--------------------------|---------------|-----------------------------|-----------------------|--------|
|         | Evans, Janice              | 1238366                | Jessica                  | Lewis         | 12/06/19 15:04              | 76509146              |        |
|         | Simpson, Paula             | 1238366                | Jessica                  | Lewis         | 11/21/19 09:03              | 76435808              |        |
| <u></u> | Evans, Janice              | 1238366                | Jessica                  | Lewis         | 09/05/19 15:33              | 76051103              |        |
|         | Simpson, Paula             | 1238366                | Jessica                  | Lewis         | 05/24/19 09:58              | 75540686              |        |
|         | Wallace, Connie            | 1238366                | Jessica                  | Lewis         | 05/23/19 17:30              | 75537037              |        |

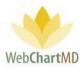

A previous iteration of the document can be opened by double clicking on one of the rows in the Document History popup. This also uses the "Document Handler" software and opens the transcription document into Word.

A previous iteration of the document can be made as the current transcription document by using the "Restore" icon to the far right of the row. This overwrites the current copy of the document and can come in handy if an edit was made in error and a previous version of the document needs to be referred for rectifications.

<u>Column Selector</u>: This is always the very first column and is used to show or hide the columns. More details on this are available in the next section called Column Management.

Date Modified: The date and time when the transcription was last edited.

<u>Dictated Date:</u> This is the date and time of dictation. On phone dictations, the date and time is when the Healthcare Provider is authenticated via their user ID. On the dictations done using handheld recorders, the dictation date and time is captured from the digital recorder's settings. If the date and time on the recorder is incorrect, then the dictated date and time will also be incorrect in WebChartMD Portal.

<u>Dictator</u>: The Healthcare Provider or owner of the transcription.

<u>DID</u>: This is a unique 8-digit number assigned to every dictation in the system and is used for tracking and File identification purposes. WebChartMD asks that users refer to Files in helpdesk interactions via the DID for HIPAA purposes. In cases where multiple patients are dictated on the same audio file, copies made of the audio file will each receive a unique DID.

<u>DOV</u>: The DOV stands for Date of Visit, the date the patient visited the Healthcare Provider.

<u>DOB</u>: The DOB stands for Date of Birth, the birth date of the patient that the Healthcare Provider is dictating on.

<u>Encounter</u>: This column displays the encounter type if it exists within an ADT feed from an EMR system.

<u>eSigned</u>: This column displays if the transcription has been electronically signed by the Healthcare Provider.

<u>eSigned Date</u>: This column displays the date and time of the electronic signature by the Healthcare Provider.

Faxed: This column displays the time and date of faxing the transcription.

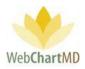

<u>File Name</u>: The "Filename" column displays a unique identifier used by WebChartMD to identify the dictation or transcription. It is limited to use in either the Pending folder or the Workflow Manager folder. Components of the filename are:

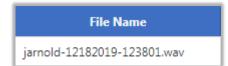

"jarnold" – Healthcare Provider' username "12182019" – date of dictation: 18<sup>th</sup> December 2019 "123801" – time of dictation in 24hr format: 12:38pm "wav" – audio file format of .wav. WebChartMD supports .dss, .mp3, .wav, .wma audio file formats.

<u>Finished</u>: This column displays the date and time when the dictation was transcribed and uploaded.

<u>First</u>: This column displays the patient's first name.

<u>ID#</u>: This column displays the patient's ID, or medical record number. In the absence of an ID, WebChartMD assigns a placeholder ID for patient tracking purposes.

<u>JobID</u>: For dictations made via the phone system, this column displays the Job ID given to the Healthcare Provider.

<u>Last Modified</u>: This column displays the name of the user who had made the most recent edits to the document of the transcription.

Last: This column displays the last name of the patient.

Location: For facilities using multiple locations.

<u>Locked</u>: This column displays a small lock icon if the document is already opened by another user. See more information on the Lock feature in the Document Management section.

<u>Note</u>: This column displays the "Clinic Note" written by the Transcriptionist while initially transcribing the dictation from the transcription tool.

<u>On Time</u>: This column displays if the transcription was delivered to the Healthcare Provider' Inbox on time or not. This only displays for delivered files, and the field remains blank for dictations or transcriptions still in the QA folder.

- If the file was not late, it displays "On Time x days" in black, .x is the number of days left.
- If the file was late, it displays "Late x days" in red, x is the number of days it was late by.

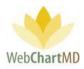

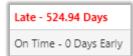

<u>Opened</u>: This column displays if the transcription has been opened at least once.

<u>Printed</u>: This column displays if the transcription has been printed at least once.

<u>Report Details</u>: This column displays the report type but can be edited from the case info window.

<u>Report Type</u>: This column displays the name assigned to the template in the Template Manager. The Transcription team can set these templates up for the Healthcare Providers. Please speak with the Transcription Team for details about the template setup.

<u>Status</u>: This column displays the status of the file. See page 55 in the Document Management section for a full description of all Statuses.

<u>TAT</u>: this column displays the turn-around time assigned to a dictation. See page 26 for a full description of dictation Priority & TAT setup.

<u>Upload Date and Time</u>: this column displays the date and time when dictations upload into the database.

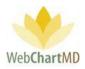

# Column Management

Data columns in WebChartMD can be rearranged, hidden and sorted.

#### Rearranging

Columns can be dragged and dropped to a new location. To rearrange columns, hold down the leftclick button on the mouse while simultaneously dragging the column to its new location.

| ~                  |        | DID                                                                                                    |                            | -    |    |        | Dictator                                                           | Dictated                                             |                                                                    | Case Info<br>aded                                | Finishe                                                     |                                                                   | First                                                                                                    |                                                                                       |                                 |                                  |
|--------------------|--------|----------------------------------------------------------------------------------------------------|----------------------------|------|----|--------|--------------------------------------------------------------------|------------------------------------------------------|--------------------------------------------------------------------|--------------------------------------------------|-------------------------------------------------------------|-------------------------------------------------------------------|----------------------------------------------------------------------------------------------------|---------------------------------------------------------------------------------------|---------------------------------|----------------------------------|
|                    |        |                                                                                                    |                            |      | -  |        |                                                                    |                                                      |                                                                    |                                                  |                                                             |                                                                   |                                                                                                    |                                                                                       |                                 |                                  |
| ogy                | 1      | 35300670                                                                                                | •                          |      | _  |        | rnold, Jimmy                                                       | 02/12/20 16                                          |                                                                    | 0 10:07                                          | 06/25/20                                                    |                                                                   | Alice                                                                                                    | 3                                                                                     |                                 |                                  |
|                    | =      | 34985120                                                                                                |                            |      |    |        | rnold, Jimmy                                                       | 06/21/19 13                                          |                                                                    | 19 13:56                                         | 06/11/20                                                    |                                                                   | John                                                                                                    | 3                                                                                     |                                 |                                  |
|                    | =      | 34588244                                                                                                |                            |      |    | _      | rnold, Jimmy                                                       | 06/21/19 13                                          |                                                                    | 9 13:59                                          | 06/03/20                                                    |                                                                   | smith                                                                                                    |                                                                                       |                                 |                                  |
|                    | =      | 34588085                                                                                                | •                          |      |    |        | rnold, Jimmy                                                       | 06/21/19 13                                          |                                                                    | 19 13:54                                         | 04/28/20                                                    |                                                                   | Simi                                                                                                    | 4                                                                                     |                                 |                                  |
|                    | =      | 34877479                                                                                                | •                          |      | _  | _      | rnold, Jimmy                                                       | 06/21/19 13                                          |                                                                    | 9 13:56                                          | 04/28/20                                                    | ) 11:56                                                           | Retty                                                                                                    | g                                                                                     |                                 |                                  |
|                    | =      | 34588116                                                                                                | •                          |      |    | A      | rnold, Jimmy                                                       | 06/21/19 13                                          | 8:55 06/21/3                                                       | 9 13:59                                          |                                                             |                                                                   |                                                                                                    |                                                                                       |                                 | ~                                |
|                    |        |                                                                                                    |                            |      |    |        |                                                                    |                                                      |                                                                    |                                                  | nalize 🕻                                                    | Reje                                                              |                                                                                                    | nge Did ator 🚞                                                                        | Fax Case Inf                    | o 🗑 Dele                         |
|                    |        |                                                                                                    |                            |      |    |        |                                                                    |                                                      |                                                                    |                                                  | ۵ 💭                                                         |                                                                   | tator                                                                                                    | aded<br>Dic ated                                                                      | Uploaded                        | Finish                           |
|                    |        |                                                                                                    |                            |      |    |        |                                                                    |                                                      |                                                                    |                                                  |                                                             |                                                                   |                                                                                                    |                                                                                       |                                 |                                  |
|                    |        |                                                                                                    |                            |      |    |        |                                                                    |                                                      |                                                                    |                                                  |                                                             | Arnolo                                                            | , Jacoby                                                                                                    | 02/12/20 16:07                                                                        | 02/12/2/16:07                   | 06/25/20                         |
|                    |        |                                                                                                    |                            |      |    |        |                                                                    |                                                      |                                                                    |                                                  |                                                             |                                                                   | l, Jimmy<br>I, Jimmy                                                                                                   | 05/12/2016:07<br>06/21/1913:52                                                        | 02/12/2/16:07<br>06/21/19 13:56 |                                  |
| nc.                |        |                                                                                                    |                            |      |    |        |                                                                    |                                                      |                                                                    |                                                  |                                                             | Arnolo                                                            |                                                                                                    |                                                                                       |                                 | 06/11/20                         |
| )S                 |        |                                                                                                    |                            |      |    |        |                                                                    |                                                      |                                                                    |                                                  |                                                             | Arnolo                                                            | l, Jimmy                                                                                                    | 06/21/19 13:52                                                                        | 06/21/19 13:56                  | 06/11/20                         |
|                    | arch [ | ] Open 듣                                                                                                | Pri                        | nt 🕻 | Fi | nalize | 🚫 Reject 🖨                                                         | Chan <u>ge I</u>                                     | Dictator 🕿                                                         | Fax 🐻                                            | Case Info                                                   | Arnolo<br>Arnolo                                                  | l, Jimmy<br>I, Jimmy                                                                                                   | 06/21/19 13:52<br>06/21/19 13:55<br>Folder                                            | 06/21/19 13:56                  | 06/11/20                         |
|                    | arch   |                                                                                                    | _                          |      |    | nalize |                                                                    |                                                      | Dictator 🕿<br>Ploaded                                              | Fax 🐻 (<br>Dict                                  |                                                             | Arnolo<br>Arnolo                                                  | l, Jimmy<br>I, Jimmy                                                                                                   | 06/21/19 13:52<br>06/21/19 13:55<br>Folder                                            | 06/21/19 13:56                  | 06/11/20                         |
|                    | _      | ∃ DID                                                                                                   |                            |      |    |        |                                                                    | or U                                                 |                                                                    |                                                  | ated                                                        | Arnolo<br>Arnolo<br>D 資 D<br>Finit                                | l, Jimmy<br>I, Jimmy<br>elete 👔                                                                                        | 06/21/19 13:52<br>06/21/19 13:55<br>Folder                                            | 06/21/19 13:56                  | 06/11/20                         |
| ∕Q <sub>e</sub> Se |        | ■ DID<br>■ 353006                                                                                       | 70                         | 6    |    |        | Dictat                                                             | or U<br>nmy 02/1                                     | ploaded                                                            | Dict                                             | ated                                                        | Arnolo<br>Arnolo<br>D 🔐 D<br>Finis<br>06/25,                      | I, Jimmy<br>I, Jimmy<br>elete 2<br>shed <b>v</b>                                                                       | 06/21/19 13:52<br>06/21/19 13:55<br>Folder<br>57<br>First                             | 06/21/19 13:56                  | 06/11/20                         |
| ∕Q <sub>e</sub> Se |        | <ul> <li>DID</li> <li>353006</li> <li>349851</li> </ul>                                                 | 70<br>20                   | 6    |    |        | Arnold, Jin                                                        | or U<br>nmy 02/1<br>nmy 06/2                         | ploaded<br>2/20 16:07                                              | Dict.<br>02/12/2                                 | ated<br>0 16:07<br>9 13:52                                  | Arnold<br>Arnold<br>C C D<br>Finit<br>06/25,<br>06/11,            | I, Jimmy<br>I, Jimmy<br>elete 2<br>shed<br>/20 12:14                                                                   | 06/21/19 13:52<br>06/21/19 13:55<br>Folder<br>First<br>Alice                          | 06/21/19 13:56                  | 06/11/20                         |
| ∕Q <sub>e</sub> Se |        | <ul> <li>DID</li> <li>353006</li> <li>349851</li> <li>345882</li> </ul>                                 | 70<br>20<br>44             | 6    |    |        | Dictat<br>Arnold, Jin<br>Arnold, Jin                               | or U<br>nmy 02/1<br>nmy 06/2<br>nmy 06/2             | ploaded<br>2/20 16:07<br>21/19 13:56                               | Dict<br>02/12/2<br>06/21/1                       | ated<br>10 16:07<br>19 13:52<br>19 13:55                    | Arnold<br>Arnold<br>C C D C<br>Fine<br>06/25,<br>06/11,<br>06/03, | I, Jimmy<br>I, Jimmy<br>elete<br>shed ▼<br>/20 12:14<br>/20 13:18                                                      | 06/21/19 13:52<br>06/21/19 13:55<br>Folder<br>©<br>First<br>Alice<br>John             | 06/21/19 13:56                  | 06/11/20                         |
| ∕Q <sub>e</sub> Se |        | <ul> <li>DID</li> <li>353006</li> <li>349851</li> <li>345882</li> <li>345880</li> </ul>                 | 70<br>20<br>44<br>85       |      |    |        | Dictat<br>Arnold, Jin<br>Arnold, Jin<br>Arnold, Jin                | or U<br>nmy 02/1<br>nmy 06/2<br>nmy 06/2             | ploaded<br>12/20 16:07<br>21/19 13:56<br>21/19 13:59               | Dict<br>02/12/2<br>06/21/1<br>06/21/1            | ated<br>0 16:07<br>9 13:52<br>9 13:55<br>9 13:55            | Arnold<br>Arnold<br>C C C C C C C C C C C C C C C C C C C         | I, Jimmy<br>I, Jimmy<br>I, Jimmy<br>elete 2<br>shed ▼<br>/20 12:14<br>/20 13:18<br>/20 10:56                           | 06/21/19 13:52<br>06/21/19 13:55<br>Folder<br>First<br>Alice<br>John<br>smith         | 06/21/19 13:56                  | 06/25/20<br>06/11/20<br>06/03/20 |
| S C Se             |        | <ul> <li>DID</li> <li>353006</li> <li>349851</li> <li>345882</li> <li>345880</li> <li>348774</li> </ul> | 70<br>20<br>44<br>85<br>79 |      |    |        | Dictat<br>Arnold, Jir<br>Arnold, Jir<br>Arnold, Jir<br>Arnold, Jir | or U<br>nmy 02/1<br>nmy 06/2<br>nmy 06/2<br>nmy 06/2 | ploaded<br>2/20 16:07<br>21/19 13:56<br>21/19 13:59<br>21/19 13:54 | Dict<br>02/12/2<br>06/21/1<br>06/21/1<br>06/21/1 | ated<br>0 16:07<br>9 13:52<br>9 13:55<br>9 13:50<br>9 13:52 | Arnold<br>Arnold<br>C C C C C C C C C C C C C C C C C C C         | I, Jimmy<br>I, Jimmy<br>I, Jimmy<br>I, Jimmy<br>I, Jimmy<br>Shed ▼<br>(20 12:14<br>(20 13:18<br>(20 10:56<br>(20 11:57 | 06/21/19 13:52<br>06/21/19 13:55<br>Folder<br>First<br>Alice<br>John<br>smith<br>Simi | 06/21/19 13:56                  | 06/11/20                         |

#### Show/Hide

The Show/Hide menu is accessed via the three-line menu icon in the top-left corner of the File Display area (see 1 below). Currently visible columns are shown in orange, hidden columns in white (2 below). Click the column name to show or hide the column (3 below). Click the X when done to close the Show/Hide menu (4 below).

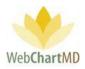

| ler             |                                          |                               |                                         |                                         |                    |                             |           |                                                                                |
|-----------------|------------------------------------------|-------------------------------|-----------------------------------------|-----------------------------------------|--------------------|-----------------------------|-----------|--------------------------------------------------------------------------------|
| te 🚱 Cha        | nge Dictato                              | r Submit 🔽<br>Facility        | Case Info 📄 O<br>Dictator               | pen 🌒 Play                              | / 🛃 Move<br>Status |                             |           |                                                                                |
|                 |                                          |                               |                                         |                                         |                    |                             |           |                                                                                |
| S<br>Total      | # 194                                    |                               |                                         | 3:15:55                                 |                    |                             |           |                                                                                |
|                 | # 194<br>34761531                        | -<br>Maplewood S              | -<br>Reed, Samual                       | 0:00:03                                 | -<br>Pending       |                             |           |                                                                                |
| -               | 33737753                                 | Caris, Sanders                | Harding, David                          |                                         | -                  |                             |           |                                                                                |
| -               | 34504483                                 | Hampton Rad                   | Fairchild, April                        | ute 🕤                                   | nange u            |                             |           |                                                                                |
| -               | 34504491                                 | Advanced Ort                  | Harris, Monig                           | >                                       | ( D                | ID I                        | Facility  | Dictator                                                                       |
| -               | 34504482                                 | Hampton Rad                   | Johnson, Jim                            |                                         |                    |                             |           |                                                                                |
| -               | 34504479                                 | Hampton Rad                   | Malk, Jason                             | -                                       |                    |                             |           |                                                                                |
| _               | 34304473                                 | Hampton Rad                   | Walk, Jason                             | Tot                                     | al                 | DID                         |           |                                                                                |
|                 |                                          |                               |                                         |                                         |                    | Facility                    |           | 2                                                                              |
|                 |                                          |                               |                                         |                                         |                    |                             |           | eed Samua                                                                      |
|                 |                                          |                               |                                         |                                         |                    | Dictator                    |           |                                                                                |
|                 |                                          |                               |                                         |                                         |                    | Dictator<br>Routed To       | ers       | Harding, Dav                                                                   |
|                 |                                          |                               |                                         |                                         |                    |                             | ers<br>ad | Harding, Dav                                                                   |
|                 |                                          |                               |                                         |                                         |                    | Routed To                   |           | Harding, Dav<br>Fairchild, Apr                                                 |
| Chang           | e Dictator                               | Submit 🖥                      | Case Info                               |                                         |                    | Routed To<br>Pool           | ad        | Harding, Dav<br>Fairchild, Api<br>Harris, Monio                                |
| Chang           | e Dictator<br>DID                        | Submit 🛛                      | Case Info                               |                                         |                    | Routed To<br>Pool<br>Locked | ad<br>Drt | Harding, Dav<br>Fairchild, Api<br>Harris, Monio                                |
|                 |                                          |                               |                                         | Open (                                  |                    | Routed To<br>Pool<br>Locked | ad<br>Drt | Harding, Dav<br>Fairchild, Api<br>Harris, Monio                                |
| ×               |                                          |                               |                                         | Open (                                  |                    | Routed To<br>Pool<br>Locked | ad<br>Drt | Harding, Dav<br>Fairchild, Api<br>Harris, Monio                                |
| ×<br>8          |                                          | Dictator                      | Length                                  | Open (<br>Status                        |                    | Routed To<br>Pool<br>Locked | ad<br>Drt | Harding, Dav<br>Fairchild, Api<br>Harris, Monio                                |
| ×               | DID                                      | Dictator                      | Length                                  | Open (                                  |                    | Routed To<br>Pool<br>Locked | ad<br>Drt | Harding, Dav<br>Fairchild, Apr<br>Harris, Monic                                |
| ×<br>8          | DID<br>DID<br>Facili                     | Dictator                      | Length                                  | Open (<br>Status                        |                    | Routed To<br>Pool<br>Locked | ad<br>Drt | Harding, Dav<br>Fairchild, Apr<br>Harris, Monic                                |
| ×<br>×          | DID<br>DID<br>Facili<br>Dictat           | Dictator<br>ty<br>tor         | Length                                  | Open (<br>Status                        |                    | Routed To<br>Pool<br>Locked | ad<br>Drt | Harding, Dav<br>Fairchild, Apr<br>Harris, Monic                                |
| ×<br>×<br>rotal | DID<br>DID<br>Facili<br>Dictat<br>Routed | Dictator<br>ty Ja<br>tor avid | Length                                  | Open (<br>Status                        |                    | Routed To<br>Pool<br>Locked | ad<br>Drt | Harding, Dav<br>Fairchild, Apr<br>Harris, Monic                                |
| ×<br>votal<br>E | DID<br>DID<br>Facili<br>Dictat           | Dictator                      | Length<br>3.00:03<br>0:00:04<br>0:02:31 | Copen (<br>Status<br>Pending<br>Pending | E                  | Routed To<br>Pool<br>Locked | ad<br>Drt | eed, Samual<br>Harding, Dav<br>Fairchild, Apr<br>Harris, Moniq<br>Johnson, Jim |

## Sorting

Another feature that is available under Columns is the ability to sort the displayed information by a single column in an ascending (0 to 9, A to Z) or descending (9 to 0, Z to A) order. To do this, the user simply single clicks the name of the column header once. This adds a white triangle next to its name and sorts the column. The direction of the arrow further indicates if the information is sorted in ascending or descending order.

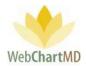

The unsorted TAT column header:

| Paula Simpson<br>Workflow Manager Fold             | er      |             |                  |           |          |          |          | Folder     | s S  | psimpson   5.8.<br>Settings Rep | 326   <u>report bu</u><br>orts Logou |
|----------------------------------------------------|---------|-------------|------------------|-----------|----------|----------|----------|------------|------|---------------------------------|--------------------------------------|
| 🗐 🔁 🗃 管 🍸 冷 Rout                                   | e 용 Cha | nge Dictato | r 词 Submit 🐻     | Case Info | 📑 Open ( | 🌒 Play 📃 | Move 🧼 🗄 | xport 🗑 De | lete | 0 🗇                             | 1yr 2yr A                            |
| All Facilities                                     | ≡       | DID         | Dictator         | Length    | Status   | First    | Las      | TAT        | )    | Report Type                     | Last Modified                        |
| filter                                             | 8       |             |                  |           |          |          |          |            |      |                                 |                                      |
| 💼 Workflow Manager                                 | Total   | # 199       | -                | 3:18:48   | -        | -        | -        | -          | -    | -                               | -                                    |
| My Documents                                       | ≡       | 34761531    | Reed, Samual     | 0:00:03   | Pending  | Mikhail  | Bekarov  | 2hr STAT   |      |                                 |                                      |
| M. Abbott                                          | =       | 33737753    | Harding, David   | 0:00:04   | Pending  | Gerald   | Cooper   | 2hr STAT   |      | OFFICE NOTE                     | Simpson, Paul                        |
| S. Abraham                                         | =       | 34393987    | Shah, Ashish     | 0:01:02   | QA       | SYSTEM   | BLANK    | Standard   |      |                                 | Bales, Zoey                          |
| <ul> <li>S. Ackerman</li> <li>N. Adair</li> </ul>  | =       | 34504483    | Fairchild, April | 0:02:31   | QA       | Jason    | Bell     | 2hr STAT   |      | SCH TEST                        | Bales, Zoey                          |
| 🚯 A. Ahmed                                         | =       | 34504479    | Malk, Jason      | 0:02:31   | QA       | Beth     | Adams    | Standard   |      | CT SCAN                         | Simpson, Paul                        |
| <ul> <li>N. Ahmedli</li> <li>C. Aiken</li> </ul>   | =       | 34504491    | Harris, Moniq    | 0:02:31   | QA       | Simson   | Doug     | 1hr STAT   |      | OPERATIVE R                     | Bales, Zoey                          |
| A. Albers                                          | =       | 34504482    | Johnson, Jim     | 0:02:31   | QA       | Dennis   | Banks    | 8hr STAT   |      | XRAY                            | Bales, Zoey                          |
| K. Alfaro                                          | =       | 34504524    | Harris, Moniq    | 0:01:08   | QA       | Victor   | Agheboir | 12hr STAT  |      | CONSULT                         | Simpson, Paul                        |
| C. Ames                                            | =       | 34504604    | Harris, Moniq    | 0:02:21   | QA       | Nancy    | Comstock | Standard   |      | DISCHARGE S                     | Bales, Zoey                          |
| W. Andersen                                        | =       | 34504629    | Harris, Moniq    | 0:00:48   | QA       | Greg     | Jones    | Standard   |      | OPERATIVE R                     | Wallace, Con                         |
| <ul> <li>P. Andolina</li> <li>S. Andrew</li> </ul> | =       | 34512978    | Bales, Lowen     | 00:00:00  | QA       | Quinn    | Bales    | Standard   |      | Blank Template                  | Bales, Zoey                          |

# The TAT column header in ascending sort:

| Paula Simpson<br>Workflow Manager Fold | Vorkflow Manager Folder Folder Folders Settings Reports Logout |             |                  |           |          |          |          |           |      |             |                |  |  |  |  |
|----------------------------------------|----------------------------------------------------------------|-------------|------------------|-----------|----------|----------|----------|-----------|------|-------------|----------------|--|--|--|--|
| 🗐 🔁 🔚 骨 🍸 冷 Rout                       | e 🍓 Cha                                                        | nge Dictato | r 词 Submit 🐻     | Case Info | 📑 Open ( | 衡 Play 📃 | Move 🧼 🖡 | port 🗑 De | lete | 0 🖓         | 1yr 2yr All    |  |  |  |  |
| All Facilities                         | ≡                                                              | DID         | Dictator         | Length    | Status   | First    | Las      | TAT 🔺     |      | Report Type | Last Modified  |  |  |  |  |
| filter                                 | 8                                                              |             |                  |           |          |          |          |           |      |             |                |  |  |  |  |
| 😫 Workflow Manager                     | Total                                                          | # 198       | -                | 3:18:36   | -        | -        | -        | -         | -    | -           | -              |  |  |  |  |
| My Documents                           | =                                                              | 34504491    | Harris, Moniq    | 0:02:31   | QA       | Simson   | Doug     | 1hr STAT  |      | OPERATIVE R | Bales, Zoey    |  |  |  |  |
| M. Abbott                              | =                                                              | 35003347    | Arnold, Jimmy    | 0:00:12   | Pending  | Jeremy   | Hobson   | 1hr STAT  |      |             | ,              |  |  |  |  |
| S. Abraham                             | =                                                              | 35022561    | Bales, Lowen     | 0:00:02   | QA       | Allison  | Smith    | 1hr STAT  |      | A           | Bales, Zoey    |  |  |  |  |
| S. Ackerman<br>N. Adair                | =                                                              | 34761531    | Reed, Samual     | 0:00:03   | Pending  | Mikhail  | Bekarov  | 2hr STAT  |      |             | 1              |  |  |  |  |
| A. Ahmed                               | =                                                              | 33737753    | Harding, David   | 0:00:04   | Pending  | Gerald   | Cooper   | 2hr STAT  |      | OFFICE NOTE | Simpson, Paula |  |  |  |  |
| N. Ahmedli<br>C. Aiken                 | =                                                              | 34504483    | Fairchild, April | 0:02:31   | QA       | Jason    | Bell     | 2hr STAT  |      | SCH TEST    | Bales, Zoey    |  |  |  |  |
| A. Albers                              | =                                                              | 35068144    | Miller, Gerald   | 0:00:12   | Pending  |          |          | 2hr STAT  |      |             |                |  |  |  |  |
| K. Alfaro                              | =                                                              | 34504482    | Johnson, Jim     | 0:02:31   | QA       | Dennis   | Banks    | 8hr STAT  |      | XRAY        | Bales, Zoey    |  |  |  |  |
| C. Alley                               | =                                                              | 34504524    | Harris, Monig    | 0:01:08   | QA       | Victor   | Agheboir | 12hr STAT |      | CONSULT     | Simpson, Paula |  |  |  |  |
| W. Andersen                            | -                                                              | 34393987    | Shah, Ashish     | 0:01:02   | QA       | SYSTEM   | BLANK    | Standard  |      |             | Bales, Zoev    |  |  |  |  |
| P. Andolina<br>S. Andrew               | -                                                              | 34504479    | Malk, Jason      | 0:02:31   | QA       | Beth     | Adams    | Standard  |      | CT SCAN     | Simpson, Paula |  |  |  |  |
| N. Angell                              | =                                                              | 34504604    | Harris, Moniq    | 0:02:51   | QA<br>QA | Nancy    | Comstock | Standard  |      | DISCHARGE S | Bales, Zoey    |  |  |  |  |

# Page 40 of 74 • WebChartMD - User Manual: Facility Staff Version

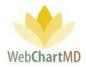

The TAT column header in descending sort:

| Paula Simpson<br>Workflow Manager Fold          | ∍r    |             |                  |           |          |          |            | Folders   | psimpson   5.8.32<br>Settings Repor | 6   <u>report bug</u><br>ts Logout |
|-------------------------------------------------|-------|-------------|------------------|-----------|----------|----------|------------|-----------|-------------------------------------|------------------------------------|
| 🗐 🔁 🗃 管 🍸 🛷 Route                               | 🚑 Cha | nge Dictato | r 词 Submit 🐻     | Case Info | 📑 Open ( | 🎒 Play 📃 | Move 🧼 Exp | n 🗑 Delet | 0 🗗 1                               | yr 2yr <mark>All</mark>            |
| All Facilities                                  | ≡     | DID         | Dictator         | Length    | Status   | First    | Last       | TAT 🔻     | Report Type                         | Last Modif                         |
| filter                                          | 8     |             |                  |           |          |          |            |           |                                     |                                    |
| 💼 Workflow Manager                              | Total | # 92        | -                | 1:36:35   | -        | -        | -          | -         |                                     |                                    |
| My Documents                                    | ≡     | 35081472    | Bales, Lowen     | 0:00:08   | Pending  |          |            | Standard  |                                     | 1                                  |
| M. Abbott                                       | =     | 35072519    | Bales, Lowen     | 0:00:36   | QA       | Ralph    | Smith      | Standard  | A                                   | Bales, Zoey                        |
| S. Abraham                                      | ≡     | 34504524    | Harris, Moniq    | 0:01:08   | QA       | Victor   | Agheboir   | 12hr STAT | CONSULT                             | Simpson, Pa                        |
| S. Ackerman                                     | =     | 34504482    | Johnson, Jim     | 0:02:31   | QA       | Dennis   | Banks      | 8hr STAT  | XRAY                                | Bales, Zoey                        |
| 🔞 A. Ahmed                                      | =     | 35068144    | Miller, Gerald   | 0:00:12   | Pending  |          |            | 2hr STAT  |                                     |                                    |
| N. Ahmedli<br>C. Aiken                          | =     | 34504483    | Fairchild, April | 0:02:31   | QA       | Jason    | Bell       | 2hr STAT  | SCH TEST                            | Bales, Zoey                        |
| A. Albers                                       | =     | 33737753    | Harding, David   | 0:00:04   | Pending  | Gerald   | Cooper     | 2hr STAT  | OFFICE NOTE                         | Simpson, Pa                        |
| K. Alfaro<br>C. Alley                           | =     | 34761531    | Reed, Samual     | 0:00:03   | Pending  | Mikhail  | Bekarov    | 2hr STAT  |                                     |                                    |
| C. Alley<br>C. Ames                             | =     | 35147151    | Bales, Traci     | 00:00:00  | QA       | Allison  | Smith      | 1hr STAT  | Blank Template                      | Bales, Zoey                        |
| W. Andersen                                     | =     | 35109384    | Bales, Lowen     | 00:00:00  | QA       | Michael  | Salyers    | 1hr STAT  | A                                   | Bales, Traci                       |
| <ul><li>P. Andolina</li><li>S. Andrew</li></ul> | ≡     | 35081496    | Bales, Lowen     | 0:00:05   | Pending  |          |            | 1hr STAT  |                                     | 1                                  |

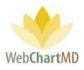

# **File Display**

This section displays the dictations. All visible dictations in this folder are of the Pending status. For a detailed description of available file statuses and their meaning, see page 55.

#### File Action Menu

The first column of each row contains a small icon of three black lines. This is called the File Action Menu. Clicking the icon opens the File Action Menu. Actions that can be taken on a dictation or transcription appear in the menu. If multiple rows are selected, intentionally or by mistake, the action will apply to all selected rows, even if the menu is opened on any one of the rows.

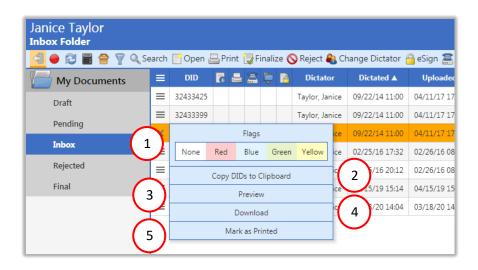

1 Flags: Rows in the "File Display" display in white by default. However, WebChartMD allows users to highlight rows in one of four colors for workflow reasons of the user's design. To change the files from one color to another, select the dictation (or multiple dictations, using the control or shift key as needed) and click the File Action Menu icon. Select the desired color from the Flags options presented in the menu. Flag colors are displayed in the image below:

| ≡     | DID      | Dictator         | Length  | Status  | First   | Last     |   | Report Type | Last Modified  | Routed To     | Comments     | File Name      |    |
|-------|----------|------------------|---------|---------|---------|----------|---|-------------|----------------|---------------|--------------|----------------|----|
| •     |          |                  |         |         |         |          |   |             |                |               |              |                |    |
| Total | # 198    | -                | 3:17:51 | -       | -       | -        | - | -           | -              | -             | -            | -              | -  |
| ≡     | 34761531 | Reed, Samual     | 0:00:03 | Pending | Mikhail | Bekarov  |   |             |                | Pool          |              | sreed-030120   | Ge |
| =     | 33737753 | Harding, David   | 0:00:04 | Pending | Gerald  | Cooper   |   | OFFICE NOTE | Simpson, Paula | Routing Error | Here's a com | davidharding   |    |
| =     | 34504483 | Fairchild, April | 0:02:31 | QA      | Jason   | Bell     |   | SCH TEST    | Bales, Zoey    |               |              | afairchild-052 |    |
| ≡     | 34504479 | Malk, Jason      | 0:02:31 | QA      | Beth    | Adams    |   | CT SCAN     | Simpson, Paula | Wallace, Con  |              | newuser4-05    |    |
| ≡     | 34504482 | Johnson, Jim     | 0:02:31 | QA      | Dennis  | Banks    |   | XRAY        | Bales, Zoey    | Wallace, Con  |              | JimmyJohnso    |    |
| =     | 34504491 | Harris, Moniq    | 0:02:31 | QA      | Simson  | Doug     |   | OPERATIVE R | Bales, Zoey    | Wallace, Con  |              | moniqueharri   |    |
| ≡     | 34504524 | Harris, Moniq    | 0:01:08 | QA      | Victor  | Agheboir |   | CONSULT     | Simpson, Paula | Wallace, Con  |              | moniqueharri   |    |

Page 42 of 74 • WebChartMD - User Manual: Facility Staff Version

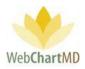

2) Copy DIDs to Clipboard: This feature allows the user to quickly copy the DID numbers of the selected dictations into the clipboard for copy-paste to another application, such as Notepad. To use the feature, select a single or multiple rows and click "Copy DIDs to Clipboard". Transfer copied DID numbers using Paste (control-P).

| ≡        | DID      | Dictator         | Le | ength        | Status     |       | First | Last |
|----------|----------|------------------|----|--------------|------------|-------|-------|------|
| 8        |          |                  | Í  | Un           | titled - N | otepa | d     |      |
| <u> </u> |          |                  |    | File         | Edit Fo    | ormat | View  | Help |
| Total    | # 198    | -                | 3: | 3476<br>3450 | 4482       |       |       |      |
| ≡        | 34761531 | Reed, Samual     | 0: | 3450         |            |       |       |      |
| ≡        | 33737753 | Harding, David   | 0: | 34 50        | 4524       |       |       |      |
| =        | 34504483 | Fairchild, April | 0: |              |            |       |       |      |
| ≡        | 34504479 | Malk, Jason      | 0: |              |            |       |       |      |
| ≡        | 34504482 | Johnson, Jim     | 0: |              |            |       |       |      |
| =        | 34504491 | Harris, Moniq    | 0: |              |            |       |       |      |
| =        | 34504524 | Harris, Moniq    | 0: |              |            |       |       |      |
| ≡        | 34504604 | Harris, Moniq    | 0: |              |            |       |       |      |
| =        | 34504629 | Harris, Moniq    | 0: |              |            |       |       |      |
| =        | 34512978 | Bales, Lowen     | 0  |              |            |       |       |      |

Preview: This feature allows the user to do a quick preview of the document without opening it. Documents are previewed in a PDF format. The preview pane is closed by pressing the "Close" button in the bottom left corner of the preview window.

3

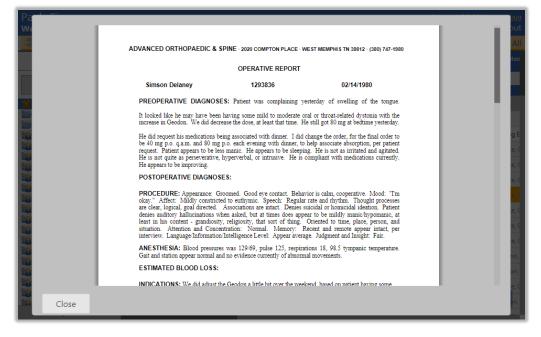

Page 43 of 74 • WebChartMD - User Manual: Facility Staff Version

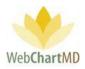

Download: This feature allows the user to download the transcribed document(s) to their computer as a .doc file. To download, the user clicks on the "Download" option on the Row Action Menu.

Setup:

4

The downloading process can be setup with these easy steps:

## Step 1: Select files(s) to download

The user selects a single or multiple files and then clicks on the "Download" option of the "File Action Menu". This initiates the downloading process.

| Janice Taylor<br>Inbox Folder |   |          |      |        |        |       |      |            |      |                   |             |
|-------------------------------|---|----------|------|--------|--------|-------|------|------------|------|-------------------|-------------|
| 🔁 🔴 🔁 📓 音 🍸 🔍 Se              |   |          | _    |        |        |       |      |            | -    | hange Dictator 🍵  |             |
| My Documents                  | = | DID      | D    | -      | 2      | Ģ     | 4    | Dictate    | or   | Dictated <b>A</b> | Uploaded    |
| Draft                         | ≡ | 32433425 |      |        |        |       |      | Taylor, Ja | nice | 09/22/14 11:00    | 04/11/17 17 |
|                               | ≡ | 32433399 |      |        |        |       |      | Taylor, Ja | nice | 09/22/14 11:00    | 04/11/17 17 |
| Pending                       | × |          |      | F      | Flags  |       |      |            | ice  | 09/22/14 11:00    | 04/11/17 17 |
| Inbox                         | ≡ | None     | Red  | 1      | Blue   | G     | reen | Yellow     | ice  | 02/25/16 17:32    | 02/26/16 08 |
| Rejected                      | ≡ |          | Сору |        | s to C | linh  | oard |            | ce   | 02/25/16 20:12    | 02/26/16 08 |
| Final                         | ≡ |          | copy |        | eviev  |       | Juru |            | ice  | 04/15/19 15:14    | 04/15/19 15 |
|                               | ≡ | - (      |      |        | wnloa  |       |      |            | ice  | 03/18/20 14:04    | 03/18/20 14 |
|                               |   |          | 4    | /ark a | as Pri | inter |      |            |      |                   |             |
|                               |   |          |      |        |        |       |      |            |      |                   |             |
|                               |   |          |      |        |        |       |      |            |      |                   |             |

<u>Step 2</u>: Create the desired filename format

After pressing "Download" in the File Action Menu, the user is prompted to select the desired separator to be used in the filename.

| 🚸 Set S | eparator                                | × |
|---------|-----------------------------------------|---|
| *       | What separator should the filename use? |   |
|         | → Dash ("-")                            |   |
|         | $\rightarrow$ Underscore ("_")          |   |
|         | → Space (" ")                           |   |
|         | $\rightarrow$ Percent ("%")             |   |

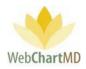

Four options are available:

| • | Dash ("-"):       | This creates the file name using the dash between words.<br>Example: Andrew-Smith-Jessica-Johnson.doc       |
|---|-------------------|----------------------------------------------------------------------------------------------------|
| • | Underscore ("_"): | This creates the file name using the underscore between words.<br>Example: Andrew_Smith_Jessica_Johnson.doc |
| • | Space (""):       | This creates the file name using the underscore between words.<br>Example: Andrew Smith Jessica Johnson.doc |
| • | Percent ("%"):    | This creates the file name using the underscore between words.<br>Example: Andrew%Smith%Jessica%Johnson.doc |

<u>Step 3</u>: Select the desired file name components.

After selecting the desired separator, a box appears presenting the list of twelve available data elements that can be included in the filename. Data elements will appear in the filename in the order they were selected. Available data elements are:

- DID: Inserts the DID number.
- Practice: Inserts the Facility name
- DOV (MMDDYYYY): Inserts the date of visit for the dictation without using separators.
- DOV (MM-DD-YYYY): Inserts the date of visit for the dictation with separators.
- Provider ID: Inserts the Healthcare Provider' user ID.
- Provider First: Inserts the Healthcare Provider' first name.
- Provider Last: Inserts the Healthcare Provider' last name.
- Patient First: Inserts the patient' first name.
- Patient Last: Inserts the patient' last name.
- MRN: Inserts the patient' medical record number (MRN).
- DOB (MMDDYYYY): Inserts the date of birth for the dictation without using separators.
- DOB (MM-DD-YYYY) Inserts the date of birth for the dictation with separators.
- Done

Examples of typical filenames are:

DID-Practice-MRN-Provider\_Last, which would populate with data as:

32101595-Allentown Chiropractice-Johnson

or DOV (MMDDYYYY)\_Provider\_First\_Patient\_Last\_Practice, which would display as:

02-20-2020\_Jessica\_Smith\_Williams\_Dallas-Surgery-Center

Page 45 of 74 • WebChartMD - User Manual: Facility Staff Version

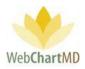

As data elements are selected, the setup windows adds the elements in real time to display what the filename. Once a data element is selected, it is not possible to unselect or remove it until the downloading options are reset (see further below).

| =     | DID     | Dictator         | Lengtl   | * Select Fields X                                            | rt Type                                                                                                    |
|-------|---------|------------------|----------|--------------------------------------------------------------|----------------------------------------------------------------------------------------------------|
|       |         |                  |          | 🚸 Select filename components from list                       |                                                                                                    |
| 8     |         |                  |          | -11                                                          |                                                                                                    |
| Total | # 5000  | -                | 22:57:1  | Filename:<br>patient_last patient_first practitioner_last    |                                                                                                    |
| ≡     | 42450   | Woodard, Ja      | 0:00:02  | dov dictationid                                              | , in the second second s |
| =     | 42448   | Woodard, Ja      | 0:00:01  |                                                              |                                                                                                    |
| =     | 42449   | Woodard, Ja      | 0:00:02  |                                                              | N N                                                                                                    |
| =     | 47908   | Tille, Charles   | 0:00:05  | patient_last patient_first practitioner_last dov dictationid |                                                                                                    |
| =     | 113445  | Woodard, Ja      | 0:00:01  | $\rightarrow$ DID                                            | 8                                                                                                    |
| =     | 119917  | Woodard, Ja      | 0:00:06  |                                                              | 1                                                                                                    |
| =     | 122028  | Woodard, Ja      | 0:00:06  | $\rightarrow$ Practice                                       | E                                                                                                    |
| =     | 125138  | Woodard, Ja      | 0:00:04  | $\rightarrow$ DOV (MMDDYYYY)                                 |                                                                                                    |
| ≡     | 126537  | Renault, James   | 0:00:02  | → DOV (MM-DD-YYYY)                                           | E                                                                                                    |
| =     | 202126  | Woodard, Ja      | 00:00:00 |                                                              | N                                                                                                    |
| ≡     | 146552  | Woodard, Ja      | 0:00:04  | $\rightarrow$ Provider ID                                    | F                                                                                                    |
| =     | 273723  | Woodard, Ja      | 0:00:07  | → Provider First                                             | E                                                                                                    |
| ≡     | 156525  | Mizell, David    | 0:00:06  |                                                              | E                                                                                                    |
| =     | 181740  | Woodard, Ja      | 0:00:06  | → Provider Last                                              | 1                                                                                                    |
| ≡     | 181742  | Woodard, Ja      | 0:00:08  | $\rightarrow$ Patient First                                  | A N                                                                                                    |
| =     | 178565  | Mizell, David    | 0:00:09  | $\rightarrow$ Patient Last                                   | ſ                                                                                                    |
| =     | 241125  | Woodard, Ja      | 0:00:09  |                                                              | N N                                                                                                    |
| =     | 261850  | Woodard, Ja      | 0:00:04  | $\rightarrow$ MRN                                            | ſ                                                                                                    |
| =     | 280916  | Woodard, Ja      | 0:00:02  | $\rightarrow$ DOB (MMDDYYYY)                                 | ſ                                                                                                    |
| =     | 351492  | Woodard, Ja      | 0:00:04  |                                                              | E                                                                                                    |
| ≡     | 458602  | Woodard, Ja      | 0:00:03  | $\rightarrow$ DOB (MM-DD-YYYY)                               | E NOTE                                                                                                    |
| =     | 461064  | Fairchild, April | 0:00:04  | $\rightarrow$ Done                                           | NOTE F                                                                                                    |
| =     | 3473029 | Woodard, Ja      | 0:00:01  |                                                              | next'                                                                                                    |
| =     | 532167  | Woodard, Ja      | 0:00:01  | In Final Kirsten Poole Standard OFFIC                        | CE NOTE                                                                                                    |

## Step 4: Completing the filename

Once the required filename has been selected, click the "Done" option at the bottom of the list to finish the file name selecting process and proceed to the next step.

<u>Note</u>: It is highly recommended to have the filenames contain at least one unique file naming feature such as DID number in case the Healthcare Provider has two dictations on the same day for the same patient, in which case, both transcriptions would populate the same filename and can potentially overwrite each other in the process of downloading them.

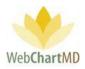

Step 5: Choose download location

Once the filename has been established, the set-up tool displays a folder selection window. Browse to the folder or location desired for documents to download and press "Select Folder".

| 8     | Select Folde                 | er                             |               |           | _     |       |                |       | ×        |            |
|-------|------------------------------|--------------------------------|---------------|-----------|-------|-------|----------------|-------|----------|------------|
| Total | $\leftarrow \   \rightarrow$ | ~ 🛧 🔜 > This                   | PC > Des      | ctop      |       | √ Ū   | Search Desktop |       | R        | -          |
| =     | Organize                     | <ul> <li>New folder</li> </ul> | r             |           |       |       |                |       | 0        | Woodard    |
| =     | - N 1                        | Name                           |               |           | ^     |       |                | C     | Date r ^ | Arnold, J  |
| =     | <b>u</b>                     | <b>finished</b>                |               |           |       |       |                | 1     | 2/11/    | Woodard    |
| =     | 🐉 Dre                        |                                | emails 12022  |           |       |       |                |       | 2/11/    | Tille, Cha |
| =     | <u> a</u> d                  | Master N                       | lanual Proje  | ct        |       |       |                |       | /10/2    | Evans, Ja  |
| =     | JE E                         | Producti                       | on Audio file | es NOT TE | ST    |       |                | 1     | /10/2    | Woodard    |
| =     | 🧟 F                          | Resource<br>Returned           | Link project  | t         |       |       |                |       | 2/11/    | Evans, Ja  |
| =     | Jan H                        | screensh                       |               |           |       |       |                |       | 1/22/    | Arnold, J  |
| =     | <u>a</u> n                   | septemb                        | er 2019       |           |       |       |                | 1     | 0/9/2    | Evans, Ja  |
| =     | S C                          | Transcrip                      | tions         |           |       |       |                | 1     | /10/2 🗸  | Woodard    |
| =     |                              | Folder                         | Transcripti   | ions      |       |       |                |       |          | Fairchild, |
| =     |                              |                                |               |           |       | Г     | Select Folder  | Cance |          | Evans, Ja  |
| =     |                              |                                |               |           |       |       |                |       | .:       | Evans, Ja  |
| =     | 181740                       | Woodard, Ja                    | 0:00:06       | In Final  | John  | Smith | 1hr STAT       |       |          | Arnold, J  |
| =     | 181742                       | Woodard, Ja                    | 0:00:08       | In Final  | Louis | Freem | an Standard    |       |          | Woodard    |

## <u>Step 6</u>: Download completion

Once the download location is selected, files will automatically download into the selected folder. A popup message in the bottom right corner of the screen confirms files have successfully downloaded.

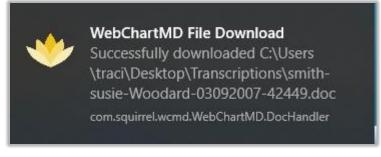

Download confirmation popup message

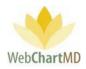

| l iver in the second second s | ranscriptions<br>e Share View            |                    |                  |             |
|----------------------------------------------------------------------------------------------------|------------------------------------------|--------------------|------------------|-------------|
| - → ~ 1                                                                                                    | > Transcriptions                         |                    | ڻ ~              | Search Tran |
| A Ouick                                                                                                    | Name                                     | Date modified      | Туре             | Size        |
|                                                                                                    | 🗑 Adams-Beth-Malk-05192019-34504479.doc  | 1/10/2020 10:26 AM | Microsoft Word 9 | 13 KB       |
| E#                                                                                                    | 🗑 Adams-John-Arnold-06212019-34588258    | 1/10/2020 8:55 AM  | Microsoft Word 9 | 14 KB       |
| 🕂 🖙                                                                                                    | M Apollos-Zebe-Arnold-06212019-3458810   | 1/10/2020 8:55 AM  | Microsoft Word 9 | 21 KB       |
| 😤 E 🖈                                                                                                    | Aramonte-Dennis-Arnold-06212019-3458     | 1/10/2020 8:55 AM  | Microsoft Word 9 | 14 KB       |
| 📰 F.#                                                                                                    | 💼Arnold-11082019-35011016.doc            | 1/10/2020 8:55 AM  | Microsoft Word 9 | 14 KB       |
| AI P                                                                                                    | 🗑 Arrowood-Jimmy-Woodard113445.doc       | 1/10/2020 11:50 AM | Microsoft Word 9 | 24 KB       |
| Dict                                                                                                    | 💼 Bales-Johnny-Arnold-05232019-34504518  | 1/10/2020 8:55 AM  | Microsoft Word 9 | 21 KB       |
|                                                                                                    | BLANK-SYSTEM-Arnold-09272019-34588       | 1/10/2020 8:55 AM  | Microsoft Word 9 | 27 KB       |
|                                                                                                    | 💼 Calkre-Lisa-Woodard-03092007-42448.doc | 1/10/2020 11:50 AM | Microsoft Word 9 | 23 KB       |
| user                                                                                                    | 💼 Calkre-Lisa-Woodard-03092007-42450.doc | 1/10/2020 11:50 AM | Microsoft Word 9 | 23 KB       |
| 😻 Dropł                                                                                                    | 🖬 Chresten-Martin-Arnold-06212019-34588  | 1/10/2020 8:55 AM  | Microsoft Word 9 | 31 KB       |
| 🔯 dict                                                                                                    | 💼 Freeman-Louis-Woodard-06132007-1199    | 1/10/2020 11:50 AM | Microsoft Word 9 | 26 KB       |
| St. Enri                                                                                                    | 🚮 Kline-Mercy-Arnold-06212019-34877487   | 1/10/2020 8:55 AM  | Microsoft Word 9 | 33 KB       |
| File                                                                                                    | 💼 McCord-James-Arnold-11202019-345880    | 1/10/2020 8:55 AM  | Microsoft Word 9 | 33 KB       |
|                                                                                                    | 💼 Scott-Lewis-Tille-03142007-47908.doc   | 1/10/2020 11:50 AM | Microsoft Word 9 | 22 KB       |
| finis                                                                                                    | 💼 Smith-Alice-Arnold-06212019-34588257   | 1/10/2020 8:55 AM  | Microsoft Word 9 | 14 KB       |
| 🧟 HIP                                                                                                    | 💼 smith-susie-Woodard-03092007-42449.doc | 1/10/2020 11:50 AM | Microsoft Word 9 | 23 KB       |
| 🁧 mec                                                                                                    |                                          |                    |                  |             |

The transcribed documents downloaded to the selected location.

# Notes:

5

- 1. After the initial set-up is done, the system remembers the configuration and uses it for any subsequent downloads.
- 2. The "Reset download options" in the Doc Handler allows the user to reset all downloading settings to create new download settings.

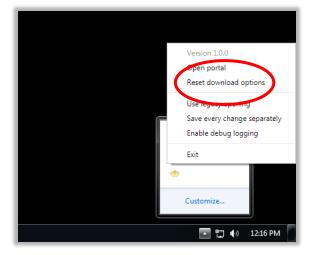

Mark as printed: This option marks the transcription as if it has been printed and adds the blue dot in the Printed column.

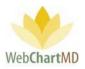

# Rejected

2

3

The Rejected folder displays transcriptions that have been moved to a Rejected status, either by the Healthcare Provider, or by a Transcription Team member.

| 3 🖬 合 🖗 🔍 | Search | 🗑 Delete | 0 🗇         |                |                | 2              |         |          | 1          | yr 2y |
|-----------|--------|----------|-------------|----------------|----------------|----------------|---------|----------|------------|-------|
| Documents | =      | DID      | Dictator    | Dictated       | Uploaded 🔻     | Finis          | First   | Last     | ID #       | Enco  |
|           | =      | 34940729 | West, Wally | 10/08/19 10:07 | 10/18/19 13:44 | 12/20/19 14:45 | Jessica | Smith    | ^HIOBFHIL^ |       |
|           | =      | 34380676 | West, Wally | 04/15/19 15:14 | 04/15/19 15:18 | 04/19/19 15:49 | Jessica | Smith    | ^HIOBFHIL^ |       |
| ling      | =      | 33533576 | West, Wally | 05/30/18 12:51 | 07/19/18 10:2  | 4/18 16:57     | Jessica | Smith    | ^HIOBFHIL^ |       |
| nbox      | =      | 33968454 | West, Wally | 05/30/18 12:51 | 07/19/18 10:2  | 4/19 15:29     | Smith   | Anderson | ^KFJYUYKB^ |       |
| Rejected  | =      | 33533467 | West, Wally | 05/30/18 12:51 | 07/19/18 10:05 |                |         |          |            |       |

The Rejected folder consists of three important areas:

**Folder Management Functions**: This ribbon holds several function buttons that assist with file management. Only a specific set of functions are available in the Rejected folder.

**Columns**: Rejected folder has several important columns available for the user.

File Display: The central section of the Portal displays the rejected transcriptions.

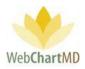

# **Folder Management Functions**

The first seven functions from the left are consistent in all folders and more information on them can be found on page 14. The only function in the Rejected folder is the Delete function and more details on it can be found on page 25.

# Columns

All available columns viewable in the Rejected and their descriptions can be found starting on page 37.

Columns unique to the Rejected are:

<u>Rejection Reason</u>: This column displays the information provided by the Healthcare Provider while rejecting a transcription.

## Column Management

See page 41 for a full description of column management features.

## File Display

This section displays transcriptions that have been rejected by the Healthcare Provider. All visible transcriptions in this folder are of the Rejected status. For a detailed description of available file statuses and their meaning, see page 77.

## File Action Menu

All available "File Action Menu" options viewable in the Rejected and their descriptions can be found starting on page 45.

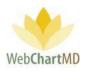

# Final

1

2

3

The Final folder displays transcriptions that have been Finalized, either by using the "Finalize" function in the Inbox, or by when the transcription gets esigned by the Healthcare Provider.

| 🗐 📺 🗃 骨 🦞 Q. Sear     | rcł 📑 | Open 昌 Pi | rint 🐻 | Case Info | . 2 | Fax 闠 Delete 🌘 | 0 🕫            |                | $\langle J \rangle$ |         |          | 1yr 2y    |
|-----------------------|-------|-----------|--------|-----------|-----|----------------|----------------|----------------|---------------------|---------|----------|-----------|
| filter                |       | DID       | 6 2    | ۵         |     | Dictator       | Dictated       | Uploaded       | Finished <b>V</b>   | First   | Last     | ID #      |
|                       |       | 34588241  |        |           |     | Arnold, Jimmy  | 06/21/19 13:55 | 06/21/19 13:59 | 05/26/20 12:12      | Alice   | Smith    | 1002345   |
| n Radiology           | =     | 34588255  |        |           |     | Arnold, Jimmy  | 06/21/19 13:53 | 06/21/19 13:57 | 05/26/20 12:06      | Hugh    | Arnold   | 57693     |
| Iding                 | =     | 34877483  |        |           |     | Arnold, Jimmy  | 06/21/19 13:52 | 06/21/19 13:56 | 04/28/20 11:57      | Dennis  | Aramonte | 28365652  |
| Inbox                 | =     | 35137852  |        |           |     | Arnold, Jimmy  | 12/18/19 13:38 | 12/18/19 13:40 | 04/20/20 13:09      | SYSTEM  | BLANK    | SYS-BLANK |
| Rejected              | =     | 35137844  |        |           |     | Arnold, Jimmy  | 12/18/19 13:36 | 12/ 3          | 04/20/20 09:39      | Allison | Smith    | 10013     |
| Final                 | =     | 35068759  |        |           |     | Arnold, Jimmy  | 11/26/19 12:32 | 11/2           | 04/20/20 09:37      | SYSTEM  | BLANK    | SYS-BLANK |
| J. Arnold<br>T. Bales | =     | 35246373  |        |           |     | Arnold, Jimmy  | 01/27/20 13:09 | 01/27/20 13:11 | 04/20/20 09:35      | SYSTEM  | BLANK    | SYS-BLANK |
|                       |       |           |        |           |     | Arnold, Jimmy  | 01/07/20 11:26 | 01/07/20 11:28 | 04/20/20 09:35      | SYSTEM  | BLANK    | SYS-BLANK |

The Final folder consists of three important areas:

**Folder Management Functions**: This ribbon holds several function buttons that assist with file management. Only a specific set of functions are available in the Final folder.

**Columns**: Rejected folder has several important columns available for the user.

**File Display**: The central section of the Portal displays the finalized transcriptions.

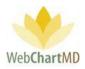

# **Folder Management Functions**

The first seven functions from the left are consistent in all folders and more information on them can be found on page 14. The next six functions are explained in detail on page 32.

# Columns

All available columns viewable in the Final folder and their descriptions can be found starting on page 37.

Columns unique to the Final folder:

<u>eSigned</u>: This column displays if the transcription has been electronically signed by the Healthcare Provider. This is displayed by a golden padlock icon appearing in the column if the document has received the electronic signature. Hovering the mouse over the padlock for a specific transcription displays the date and time of the esigning.

|            | 10/08/19             |
|------------|----------------------|
| <u></u>    | 10/18/19             |
| eSigned on | : 01/30/20 16:28 /17 |
| <u></u>    | 06/08/17             |
| <u></u>    | 06/08/17             |

The electronic signature gets applied to the last line of the transcribed document. For example, a transcription esigned by Dr. Paul Simson would look like this:

\*\*\*\*\* Document e-signed by Dr. Paul Simpson on Thursday, May 28, 2020 at 3:36:05 PM \*\*\*\*\*

## Column Management

See page 41 for a full description of column management features.

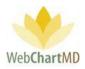

# **File Display**

This section displays transcriptions that have been finalized by the Healthcare Provider. All visible transcriptions in this folder are of the Finalized status. For a detailed description of available file statuses and their meaning, see page 77.

# File Action Menu

All available "File Action Menu" options viewable in the Final folder and their descriptions can be found starting on page 45.

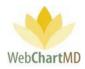

# Healthcare Provider Folders

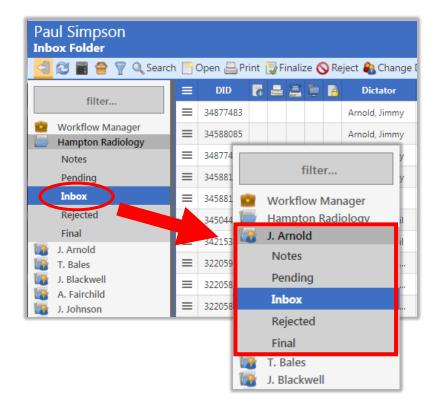

Below the Facility folder are the individual Dictator folders. Dictator names appear in the folder pane by the last-name in alphabetical order.

Clicking a Dictator name expands the view to expose the folders available for each Dictator. Folders are permission-based, but typically include Notes, Pending, Inbox, Rejected and Final.

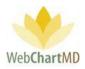

# **Document Management**

This section of the manual provides details related to managing transcriptions.

# Automatic faxing (auto-fax)

For details about how to set up Auto Print function, please contact WebChartMD Support team at support@webchartmd.com

# Auto Print

For details about how to set up Auto Print function, please contact WebChartMD Support team at support@webchartmd.com

## **File Status**

Every dictation and transcription passes through a variety of statuses as they progress through the transcription workflow, including:

Pending: This status signifies dictations that are yet to be transcribed.

Inbox: Dictations that have been transcribed and submitted to the Healthcare Provider.

<u>Rejected</u>: Dictations that the Healthcare Provider has returned to the Transcription Team for further corrections.

<u>Finalized</u>: The dictations that have been sent to the Healthcare Provider's final folder.

<u>Delivered</u>: this status is a combined term for both Inbox and Finalized transcriptions.

<u>Deleted</u>: this status means the dictation or transcription has been removed from the workflow and no longer accessible. Note – Documents can be taken out of the "Deleted" status by using the "Move" feature in the Workflow Manager by the Facility Administrator.

<u>E-Signed</u>: Transcriptions that the Healthcare Provider has electronically signed.

# **Document Locking**

WebChartMD locks a document once opened by a user to prevent multiple users from accessing the document at the same time. Hovering over the "lock" icon on screen displays information about who is currently accessing the document, and the date/time of the access.

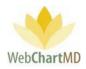

A pop-up message (below) alerts any users attempting to access that the document is already being accessed by another user, and that access to a read only version is available.

|                      |            |                                                                                                    | Folde          |                |          |  |
|----------------------|------------|----------------------------------------------------------------------------------------------------|----------------|----------------|----------|--|
| 🧲 🔁 🔚 音 🍸 🔍 Sea      |            | 👕 Finalize 🚫 Reject 🚷 Change Dictator 🚍 Fax                                                                           | Case Info 🍵    | Delete 🕜 💭     |          |  |
|                      |            |                                                                                                    |                |                |          |  |
|                      | 35109384   |                                                                                                    |                |                |          |  |
|                      | 34588166   | Adversed Ora                                                                                                    | Mailer, Gerald | 06/21/19 14:07 | Shari    |  |
| Workflow Manager     | 34504486   | File locked by another user                                                                                           | old, Jimmy     | 05/23/19 15:33 | Franklin |  |
| My Documents         | 34504489   | -<br>                                                                                                    | old, Jimmy     |                | Jessica  |  |
|                      | 34393987   | Another user has this document open.<br>It has been locked to prevent editing.<br>Any changes made will not be saved. | n, Ashish      | 04/18/19 15:12 |          |  |
|                      | 34290097   | Any changes made will not be saved.                                                                                   | old, Jimmy     |                | Ryan     |  |
|                      | ≡ 34215312 | Click below to open a read-only copy or<br>Cancel to exit.                                                            | child, April   | 02/25/19 10:11 | Marcia   |  |
|                      | 33737755   |                                                                                                    | d, Samual      |                | Alberts  |  |
| M. Abbott            | 33737752   | Open read-only Cancel                                                                                                 | ding, David    | 09/11/18 09:18 | Albert   |  |
| S. Ackerman          | 33499492   |                                                                                                    | d, Samual      | 03/01/18 14:12 | Lorie    |  |
| N. Adair<br>A. Ahmed | 33499490   | Maplewood S                                                                                                    | Reed, Samual   | 03/20/18 11:26 | Jane     |  |
| N. Ahmedli           | ≡ 33499096 | Maplewood S                                                                                                    | Conner, Charl  |                |          |  |

# Edit

Edit is a permission-based function which enables users to edit transcriptions. As with the "Open" function, the edit function requires the installation of WebChartMD's DocHandler. To edit a transcription, highlight the transcription and click the "Open" button in the toolbar. The transcription will open using the locally installed copy (i.e. the copy installed on the local computer) of Microsoft Word.

| es 🔻                                                                              | ≡    | DID      | o        | -    | 2   | ٦    | 1   | Facility                       | Note           | Dictato        |       | Dictated Date  | First | Last    | ID #                 |
|-----------------------------------------------------------------------------------|------|----------|----------|------|-----|------|-----|--------------------------------|----------------|----------------|-------|----------------|-------|---------|----------------------|
|                                                                                   | ≡    | 35109384 |          |      |     |      | A   | Fidelity Insuran               |                | Bales, Lowen   |       | 12/10/19 12:05 | Mike  | Salyers | 123456               |
|                                                                                   | ≡    | 34588166 |          |      |     |      |     | Advanced Orth                  |                | Miller, Gerald | 1     | 06/21/19 14:07 | Shari | Deming  | 102938               |
| AutoSave 💽 🌐 りゃ () 🗎 ャ マ 35109384-transcription-76523852.doc - Co Sign in 📧 - 🗆 🗙 |      |          |          |      |     |      |     |                                |                | 29911          |       |                |       |         |                      |
|                                                                                   |      |          |          |      |     |      |     |                                |                |                |       | Sian in        |       |         |                      |
| e1.                                                                               |      |          |          |      |     |      |     |                                | •              |                |       |                | · -   |         | 1238366              |
| File H                                                                            | lome | Insert   |          | sign |     | Layo | ut  |                                | Mailings Revie |                | Help  |                | · -   | Share 🖓 | 1238366<br>SYS-BLANK |
| File File                                                                         | lome | Insert   | De       | sign |     |      |     | References M                   | •              | w View         |       |                | •     |         |                      |
| File                                                                              | Cal  | Insert   | De<br>11 | sign | A A | Layo | а т | References M<br>A <sub>Ø</sub> | Mailings Revie | w View         | aBbCc | ⊃ ,            | AaBbC | Share 🖵 | SYS-BLANK            |

After edits are complete, save and close the transcription using the normal tools and workflow found within Microsoft Word. Clicking the "Save" button (below) saves changes to the authoritative copy of the transcription stored on the WebChartMD server and closes the transcription. Clicking "Don't Save" exits the transcription without saving changes to WebChartMD. Clicking "Cancel" returns the user to the transcription.

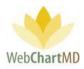

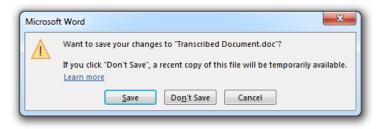

# Interfacing

The Interface feature is part of a workflow created for interfacing transcriptions into electronic health record systems. For more information on creating custom interfaces, contact WebChartMD support. Please speak with the Facility Administrator for "Interface Re-export" feature.

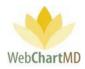

# Settings View

Page 58 of 74 • WebChartMD - User Manual: Facility Staff Version

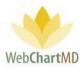

# **Settings View Overview**

1

Clicking the "Settings" in the top right side of the Portal switches the "Folders View" to display the "Settings View" for the Transcription Team.

| Vista Developmental Services | DrJTaylor   9,340   <u>report bug</u>  |
|------------------------------|----------------------------------------|
| Settings                     | Follers <u>Settings</u> Relorts Logout |
| A My Settings                |                                        |

The Settings View can be broadly grouped into three visual areas:

| Vista Developmental<br>Settings       | Services DrJTaylor   5.8.340   <u>report bug</u><br>Folders <u>Settings</u> Reports Logou                                                                                      |
|---------------------------------------|----------------------------------------------------------------------------------------------------|
| My Settings Change Password Fax Log 1 | Change Password Current Pas New Passw Confirm Pas Passwords must be at least 8 characters in provide the contain at least one number, special character, or upper case letter. |
|                                       | Change                                                                                                    |

Settings Pane: This section displays different settings grouped into sections and subsections, providing the user with an ease of making changes.

2 User Section: This central section of the "Settings View" usually displays lists of users, both Transcription Team users and Facility users, to select from while editing their individual settings.

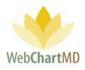

# Settings Pane

The "All Facilities" option in the dropdown found in the top left corner of the Settings Pane displays workflow-related tools used by the Transcription Team in servicing their Facilities. Also displayed in the dropdown are each of the respective Facilities serviced by the Transcription Team. Selecting a specific Facility changes the view to display workflow-related tools specific to the Facility selected.

## **User Section**

The central section of the Settings View area displays users as a selectable list. When selected, the individual settings available for that user loads into the Details Panel (explained next) on the right, allowing the Admin to change those settings. This section is shown in the next few images as examples:

| ista Developmen<br>Httings |                                                                                                    | DrJTaylor   5.8.340   <u>report b</u><br>Settings Reports Logo |
|----------------------------|----------------------------------------------------------------------------------------------------|----------------------------------------------------------------|
| My Settings                | Change Password                                                                                                    |                                                                |
| Change Password            | Current Pas                                                                                                    |                                                                |
| Fax Log                    | New Passw Contim Pas Passwords must be at least 8 characters in length, and contain at least one number, special character, or upper case letter. Charge |                                                                |

| V Falled Faxes 🛲 Res | end Selected 🥖 | Export Failure | res for Month  |         |                |              |                | _          |
|----------------------|----------------|----------------|----------------|---------|----------------|--------------|----------------|------------|
| My Settings          | did, nar       | ne, or fax nu  | umb Search     | Clear   |                |              |                |            |
| Change Password      | DID            | Recipient      | Number         | Status  | Details        | Patient      | Dictated Date  | Queue D    |
| Fax Log              | 33533575       | James Smith    | (555) 555-5555 | failure | Calls to 555 n | Smith Anders | 07/19/18 10:27 | 03/19/19 1 |

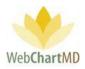

# **My Settings**

The Settings Menu displays when the user clicks on "Settings" in the top right side of the Portal.

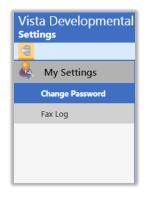

Change Password is used for password updating.

**Fax Log** displays the log of all auto-faxed and manually faxed transcriptions for the Facility.

# Change Password

Under My Settings, the **Change Password** feature enables the user to do a password change for his/her account. Passwords must be at least eight characters, and contain at least one number, special character or upper-case letter.

| Vista Developmental<br>Settings |                                                                                                    | DrJTayloi<br>s Settings | r   5.8.340   ;<br>Reports |  |
|---------------------------------|----------------------------------------------------------------------------------------------------|-------------------------|----------------------------|--|
| Mu Cattings<br>Change Password  | Change Password Current Pas                                                                                                    |                         |                            |  |
| Fax tog                         | New Passw Confirm Pas Passwords must be at least 8 characters in length, and contain at least one number, special character, or upper case letter. Change |                         |                            |  |

# Fax Log

The "Fax Log" is a listed of all faxes transmitted by the Facility. The "Fax Log" toolbar contains a number of tools, which are described below.

## Failed Faxes

The "Failed Faxes" button displays the list of all faxes which failed to transmit.

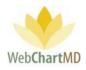

# **Resend Selected**

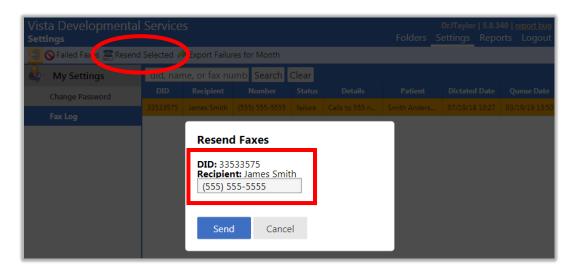

The "Resend Selected" feature allows the user to resend transcriptions that failed to transmit. To resend a failed fax:

- 1. Click the failed transcription item in the Details Screen.
- 2. Enter the corrected fax number into the field where indicated (above image) and press the "Send" button.

#### Export Failures for Month

This feature is currently disabled.

#### Fax Log Column Display

Columns displayed in the Fax Log and their meanings are:

| Vista Developmenta<br>Settings       |                                                 |             |                |         |                |              | DrJTaylor   5.8.3<br>Settings Repo |                |  |  |  |
|--------------------------------------|-------------------------------------------------|-------------|----------------|---------|----------------|--------------|------------------------------------|----------------|--|--|--|
| Selected I Export Failures for Month |                                                 |             |                |         |                |              |                                    |                |  |  |  |
| & My Settings                        | My Settings did, name, or fax numb Search Clear |             |                |         |                |              |                                    |                |  |  |  |
| Change Password                      | DID                                             | Recipient   | Number         | Status  | Details        | Patient      | Dictated Date                      | Queue Date     |  |  |  |
| change Password                      | 33533575                                        | James Smith | (555) 555-5555 | failure | Calls to 555 n | Smith Anders | 07/19/18 10:27                     | 03/19/19 13:50 |  |  |  |
| Fax Log                              |                                                 |             |                |         |                |              |                                    |                |  |  |  |
|                                      |                                                 |             |                |         |                |              |                                    |                |  |  |  |
|                                      |                                                 |             |                |         |                |              |                                    |                |  |  |  |
|                                      |                                                 |             |                |         |                |              |                                    |                |  |  |  |
|                                      |                                                 |             |                |         |                |              |                                    |                |  |  |  |

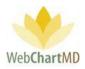

**DID**: Displays the DID number of the transcription that was faxed.

**Recipient**: Displays the name of the Address Book entry to whom the faxed transcription was faxed.

**Number**: Displays the fax number to which the transcription was faxed.

**Status**: "failure" means the fax failed to transmit successfully. "success" means the fax transmitted successfully.

**Details**: if the fax failed, a detailed description of the cause of failure is given.

**Patient**: Displays the name of the patient that the transcription was dictated about.

**Dictated Date**: Displays the time & date when the Dictation was dictated.

**Queue Date**: Displays the time & date when the transcription was triggered for auto-fax.

**Process Date**: Displays the time & date when the fax was sent successfully.

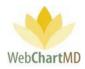

# **Reports View**

Page 64 of 74 • WebChartMD - User Manual: Facility Staff Version

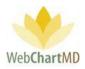

# Reports

<u>Reports Per Day</u> – This report can be run by the Healthcare Provider and shows the total number of reports transcribed (by day) for a given time frame.

<u>Lines Per Day</u> – This report can be run by the Healthcare Provider and shows the total number of lines transcribed (by day) for a given time frame.

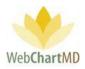

# **Appendix 1: Express Scribe**

The Express Scribe version 5.10 can be downloaded from our Downloads page at <u>www.webchartmd.com/downloads</u>. It is listed as 'Express Scribe Setup'.

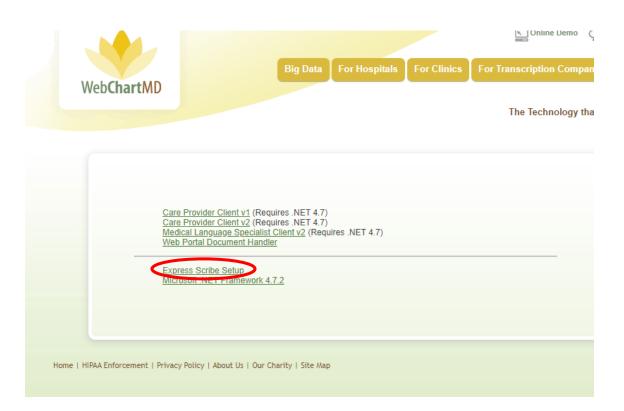

This version of Express Scribe can play the dss, mp3, wma and wav formats but is incompatible with .ds2 format. It can be installed on Windows 7, Windows 8 and Windows 10 machines.

#### For Windows 7 users:

Double-click the 'Express Scribe Setup' link from the downloads page. Then, accept the License Terms on the license Agreement window, then click next.

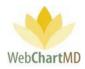

| 9 | Installing Express Scribe v 5.10                                                                                                    |      |
|---|----------------------------------------------------------------------------------------------------|------|
|   | License Agreement                                                                                                    |      |
|   | Please read the following License Agreement. You must accept the terms of this agreement before<br>continuing with the installation.                                                                                                    |      |
|   | 1. The corpights in this achieves and any visual or audo work distributed with the schware is a being to IAC Software in clones tied on the about book. All rights are researed. Installation of this software is a locened only in accordance with these terms. 2. By installing, using or distributing the software is using our own belf and on behalf of your employer or principal, agree to be bound by these terms. J'you do not agree to any of these terms is a software in the software is using our constraints the software is used to be software the software is a software in the software is used to be bound by these terms. J'you do not agree to any of these terms is a software in the software is used to be software the software is used to be software the software is used to be software in the software is used to be software in the software is used to be software is a software is used to be software in the software is used to be software is a software is used to be software is a software is used to be software is an original term of the use of this software induced, but not the table for any loss attemption of the use of this software inducing, but not do takes to any close the software is any close where the software is any close the software is any close the software in any close the software is any close the software in any close term of the use of this software is any close the software is any close the software is any close the software is any close the software is any close the software is any close the software is any close the software is any close the software is any close the software is any close the software is any close to software is any close the software is any close the software is any close the software is any close the software is any close the software is any close the software is any close the software is any close the software is any close the software is any close the software is any close the software is any close the software is any close the software is any close the software isoftware isoftwar |      |
|   | Next Ca                                                                                                    | ncel |

The next page has several extra software options that NCH would like the user to try out and bundles them along with Express Scribe.

| 🍚 🗾 Instal | ling Express Scribe v 5.10                                                                                                    | ×                                  |
|------------|----------------------------------------------------------------------------------------------------|------------------------------------|
| Related    | Programs and Extras                                                                                                    |                                    |
|            | optional extras that complement this program and provid<br>tools you might like to use:                                                                                                    | de additional functionality.       |
| Select     | al                                                                                                    |                                    |
|            | Express Dictate [Recommended]<br>Express Dictate is a professional dictation recorder for<br>letting users record and send dictations from their corr                                                               |                                    |
| •          | Web Dictate Internet Dictation Software<br>Web Dictate is a dictation system that lets you record<br>the internet with any ordinary web browser.                                                                    |                                    |
| •          | Express Delegate<br>Dictation workflow management with the ability to aut<br>members of typing pools based on customizable rules.                                                                                   |                                    |
|            | NCH Software Internet Browser Toolban<br>Get direct access to all NCH Software from within you<br>blocker, email notifier, free streaming TV, radio, weath<br>one of the most useful toolbars around and it's free. | Ir browser. Also includes a pop-up |
|            | Set the default web search to be the NCH Search                                                                                                    | 1                                  |
|            | Set the start page to be the NCH search page                                                                                                    |                                    |
|            | By choosing this you agree to the<br>Toolbar End User License Agreement                                                                                                    | Toolbar Privacy Policy             |
|            |                                                                                                    |                                    |
|            |                                                                                                    | Finish                             |

None of these options are required for Express Scribe to function and can be unchecked before clicking Finish. Clicking Finish installs the software and exits the install wizard.

#### For Windows 8/10 only:

Express Scribe 5.10 is only compatible with Windows 7 and hence needs to be run in compatibility mode for Windows 8/10 installation. This step is not needed for Windows 7 installation.

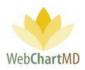

First the user needs to save the download to their desktop. To save the installer on the desktop, the user can right-click the 'Express Scribe Setup' link on the downloads page. Then click 'Save link as'.

|                 |                                |                                                                                               |                                                                      |               |             | Soline Demo 🦕              |
|-----------------|--------------------------------|-----------------------------------------------------------------------------------------------|----------------------------------------------------------------------|---------------|-------------|----------------------------|
|                 |                                |                                                                                               | Big Data                                                             | For Hospitals | For Clinics | For Transcription Companie |
|                 | Web <b>ChartMD</b>             |                                                                                               |                                                                      |               |             | The Technology that I      |
|                 | Care Pr<br>Medica              | rovider Client v1 (Re<br>rovider Client v2 (Re<br>I Language Specialis<br>ortal Document Hand | quires .NET 4.7)<br>t Client v2 (Requ                                |               |             |                            |
|                 | Expres:<br>Microso             | Open lin                                                                                      | k in new <u>t</u> ab<br>k in new <u>w</u> indow<br>k in incognito wi |               |             |                            |
| Home   HIPAA Er | forcement   Privacy Policy   A | Save lin <u>k</u><br>Copy link                                                                | as<br>addr <u>e</u> ss                                               |               |             |                            |
|                 |                                | l <u>n</u> spect                                                                              |                                                                      | Ctrl+Shift+I  |             |                            |
|                 |                                |                                                                                               |                                                                      |               |             |                            |

When the user clicks 'Save link as' they will be presented with a 'Save As' window. From here the user will need to save the download to their desktop.

| Save As            |        |                                               | ×          |
|--------------------|--------|-----------------------------------------------|------------|
|                    | → Th   | is PC > Desktop v Ö Search Desktop            | Q          |
| Organize 🔻 Ne      | w fold | er Bill                                       | - ()       |
| 💻 This PC          | ^      | Name                                          | Dati ^     |
|                    |        | 🗊 Microsoft Teams                             | 4/13       |
| Desktop            |        | 📂 WCMD.Win.WebChartMD.exe - Shortcut          | 3/2/       |
|                    |        | 😥 GoToMeeting                                 | 2/2(       |
| Downloads          |        | 👧 Continue WordPerfect Office X9 Installation | 2/12 🗸     |
|                    | ~      | <                                             | >          |
| File <u>n</u> ame: | esset  | up (1).exe                                    | ~          |
| Save as type:      | Appli  | cation (*.exe)                                | ~          |
| ∧ Hide Folders     |        | Şave                                          | Cancel .:: |

Page 68 of 74 • WebChartMD - User Manual: Facility Staff Version

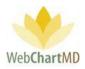

To set the Installation in Compatibility Mode on Windows 8 and 10, user needs to go to the Properties of the downloaded essetup.exe. To do so, right-click the installer and go to 'Properties' at the bottom of the window presented

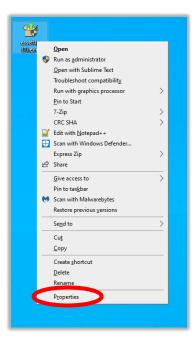

Once the Properties window opens, navigate to the Compatibility tab at the top, then look for the Compatibility Mode section. Check the checkbox that says, "Run the program in compatibility mode for" and then select 'Windows 7' and then click OK.

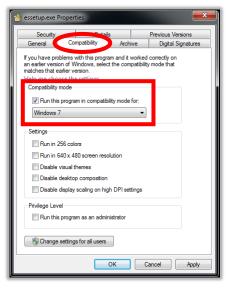

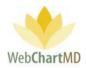

To install Express Scribe, the user double clicks on the essetup.exe installation file. This brings up the License Agreement which can be agreed upon. Click Next.

|   |                                                                                                    | ×     |
|---|----------------------------------------------------------------------------------------------------|-------|
| 9 | Installing Express Scribe v 5.10                                                                                                    |       |
|   | License Agreement                                                                                                    |       |
|   | Please read the following License Agreement. You must accept the terms of this agreement befo<br>continuing with the installation.                                                                                                    | re    |
|   | <ol> <li>The coopertian in its orthors and any visual or audio work databased with the software<br/>bloop to NCH Software in licensed only in accordance with three terms.</li> <li>That all audio of this database and others lated in the audio tox. All database in licensed only in accordance with three terms.</li> <li>De Installing using of database its installation of this adhrees in license of the adhrees in license of the adhrees of the adhrees of the adhrees in license of the adhrees in the adhrees of the adhrees of</li></ol> | •     |
| 1 | I agree with these terms                                                                                                    |       |
|   | I do not agree with these terms                                                                                                    |       |
|   | Next                                                                                                    | ancel |

The next page has several extra options that NCH would like the user to try out and bundles them along with Express Scribe. However, none of these are required for Express Scribe to function and can be unchecked before clicking Finish. Clicking Finish installs the software and exits the install wizard.

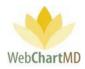

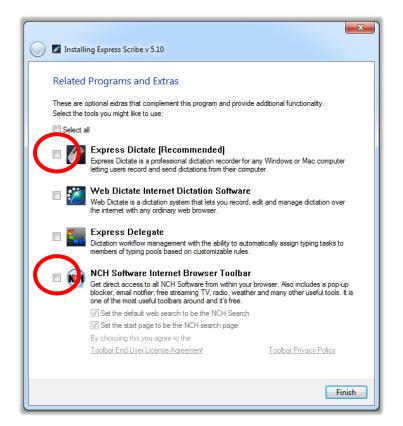

Once 'Finish' has been selected the shortcut for Express Scribe will be on the desktop. On Windows 7 the user can proceed to the next steps and setup their foot pedal (see below). However, on Windows 8 and 10, this may create two NCH Software windows to be presented automatically. Those two windows and their accompanying browser windows can be OK'd and/or closed.

Next the user will want to place Express Scribe in compatibility mode. To do this, the user right clicks on the Express Scribe shortcut and goes to Properties.

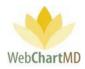

| Express | <u>O</u> pen                             |  |
|---------|------------------------------------------|--|
| Scribe  | Run with graphics processor >            |  |
|         | Open file location                       |  |
| •       | Run as <u>a</u> dministrator             |  |
|         | Open with Sublime Text                   |  |
|         | Troubleshoot compatibility               |  |
|         | Pin to Start                             |  |
|         | 7-Zip >                                  |  |
|         | CRC SHA                                  |  |
|         | Y Edit with Notepad++                    |  |
| E       | Scan with Windows Defender               |  |
|         | Express Zip >                            |  |
|         | Pin to tas <u>k</u> bar                  |  |
|         | Scan with Malwarebytes                   |  |
|         | Restore previous $\underline{v}$ ersions |  |
|         | Se <u>n</u> d to                         |  |
| -       | Cu <u>t</u>                              |  |
| _       | <u>С</u> ору                             |  |
|         | Create <u>s</u> hortcut                  |  |
|         | <u>D</u> elete                           |  |
|         | Rena <u>m</u> e                          |  |
|         | P <u>r</u> operties                      |  |

Again, just like before, the user sets the compatibility mode to Windows 7 under the Compatibility tab and clicks OK

| Security        | Details                      | Previous Versions                                      |
|-----------------|------------------------------|--------------------------------------------------------|
| General         | Shortcut                     | Compatibility                                          |
|                 | Windows, select the version. | nd it worked correctly or<br>e compatibility mode that |
| Run this prog   | gram in compatibility r      | node for:                                              |
| Settings        |                              |                                                        |
| 🔲 Run in 256 c  | olors                        |                                                        |
| 📃 Run in 640 x  | 480 screen resolutio         | n                                                      |
| Disable visua   | al themes                    |                                                        |
| 🔲 Disable desk  | top composition              |                                                        |
| Disable display | ay scaling on high D         | PI settings                                            |
| Privilege Level |                              |                                                        |
| Run this prog   | gram as an administra        | ator                                                   |
| 🕞 Change setti  | ngs for all users            |                                                        |

Once compatibility has been set, Express Scribe is installed and ready to be used.

# Setting Up Food Pedal:

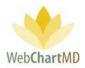

| rie control    |      |        | Options He  | $\frown$ |       |          |          |           |
|----------------|------|--------|-------------|----------|-------|----------|----------|-----------|
| Sync Sync      | Load | Dock - | Scribe Mini |          | Suite |          |          | 🕜<br>Help |
| 7 B B ;        |      |        | =           |          |       |          |          |           |
| Dictation Name |      |        | Sender      | Date     | Time  | Duration | Priority | Deadlin   |
|                |      |        |             |          |       |          |          |           |
|                |      |        |             |          |       |          |          |           |
|                |      |        |             |          |       |          |          |           |
|                |      |        |             |          |       |          |          |           |
|                |      |        |             |          |       |          |          |           |
|                |      |        |             |          |       |          |          |           |
|                |      |        |             |          |       |          |          |           |
|                |      |        |             |          |       |          |          |           |
|                |      |        |             |          |       |          |          |           |
|                |      |        |             |          |       |          |          |           |
|                |      |        |             |          |       |          |          |           |
|                |      |        |             |          |       |          |          |           |
| ¢              |      |        |             |          |       |          |          |           |

To set up the foot pedal, the user will go into the 'Options' tab in express scribe

In the 'Options' tab you'll want to go to 'Controller'

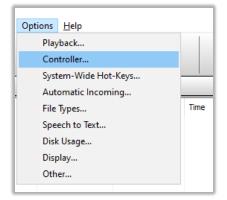

In the 'Controller' window, the user will then want to click the 'Controller setup wizard'.

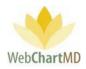

| Diek        | Usage                           |                 | Display           |                  | Other     |
|-------------|---------------------------------|-----------------|-------------------|------------------|-----------|
| layback     | Controller                      | Hot-Keys        | Incoming          | File Types       | Speech to |
|             |                                 |                 | inconing          | The types        | opeoente  |
| Enable hand | d-held or foot pe               | edal controller |                   |                  |           |
| Active co   | ntroller                        |                 |                   |                  |           |
| Controlle   | r.                              | None            |                   |                  |           |
| Status:     |                                 | Not configured  |                   |                  |           |
|             |                                 |                 |                   |                  |           |
|             | Proper                          | ties            |                   | Command map / t  | test      |
|             |                                 |                 |                   |                  |           |
| Change a    | ctive controller                |                 |                   |                  |           |
|             |                                 |                 |                   |                  |           |
|             |                                 | C               |                   |                  |           |
|             |                                 | Control         | ler setup wizard. |                  |           |
|             |                                 | Control         | ler setup wizard. |                  |           |
| - Tap lock  |                                 | Control         | ler setup wizard. |                  |           |
|             | le tap lock                     | Control         | ler setup wizard. |                  |           |
| Enab        | le tap lock<br>nable unlock tir |                 | er setup wizard.  |                  | _         |
| Enab        |                                 |                 | ler setup wizard. |                  |           |
| Enab        |                                 | ne-out          |                   | <br>a controller |           |
| Enab        | nable unlock tir                | ne-out          |                   |                  |           |
| Enab        | nable unlock tir                | ne-out          |                   |                  |           |
| Enab        | nable unlock tir                | ne-out          |                   |                  |           |
| Enab        | nable unlock tir                | ne-out          |                   |                  |           |
| Enab        | nable unlock tir                | ne-out          |                   |                  |           |

The user will then be guided through a setup wizard where the foot pedal will be selected and set up. Once the wizard is complete the foot pedal will be configured and usable through express scribe.